# GPUコンピューティング(CUDA) 講習会

#### CUDAプログラミング基礎 丸山直也

#### はじめに

- 本講習では時間の関係上ごくごく基礎的な内容 のみをとりあげます
- ただし、資料の後半にはメモリアクセスなどに関 するチューニングに向けた情報をのせてありま す。それらは講習時間内には取り上げません
- チューニングやよりアドバンストな内容の講習会 は別途開催しております
- 本講習で取り上げる概念等は基礎的なものに限 られるため、CUDAに限らずOpenCLプログラミ ングにも有効です

### TSUBAMEのTesla利用方法:ログイン

- 1. 端末(iMac)へのログイン
	- 配布したゲストアカウント用紙**1**枚目に記載されている ID、パスワードを利用
- 2. Titech2006もしくは「移動」ユーティリティを選択し、 X11.appを起動(xtermの起動)
- 3. Tsubameへログイン
	- 1. 配布したゲストアカウント用紙**3**枚目に記載されている ID, パスワードを利用
	- > ssh –Y –t login名@login.cc.titech.ac.jp tesladebug
		- ただしあくまで開発用ノードなので、長時間に渡るプログラ ムは実行しないでください
		- 本格的なプログラムは占有キューが利用してください

講習会サンプルコード

• /work/nmaruyam/gpu-tutorial/ 以下にサンプ ルコードをおいてあります。各自のホームディ レクトリにコピーしてください。

**\$ cd**

**\$ cp /work/nmaruyam/gpu-tutorial/gpu-tutorial.zip . \$ unzip gpu-tutorial.zip**

• 講習会ホームページにも掲載します

## 目次

- 1. CUDA概要
- 2. CUDAプログラム例
- 3. 実行
- 4. 並列化
- 5. 同期
- 6. 最適化
- 7. 参考資料

# CUDAを実行可能なGPU

- NVIDIAによるG80系アーキテクチャ以降の GPU
	- 例: GeForce 8800 GTX (コアアーキテクチャ G80), GeForce 285 GTX (コアアーキテクチャ GT200), Tesla S1070 (TSUBAME)
- 以下のURLにCUDA対応GPU全リスト有り http://www.nvidia.com/object/cuda\_learn\_ products.html

# Fermi GPU

- NVIDIA の最新GPUアーキテクチャ
- ハードウェア&ソフトウェアの大幅拡張
- Tesla C/S/M 20XX系 – TSUBAME 2に導入予定
- GeForce 4XX系
	- 安い
- 
- GTS450 150ドル以下、コンパクト
- これからCUDAはじめるならFermiのみ対象 とするのが簡単

# TSUBAMEのGPUスペック

• telsadebugキューにログイン

ssh –t user@login.cc.titech.ac.jp tesladebug

#### • 以下のようにdeviceQueryプログラムを実行

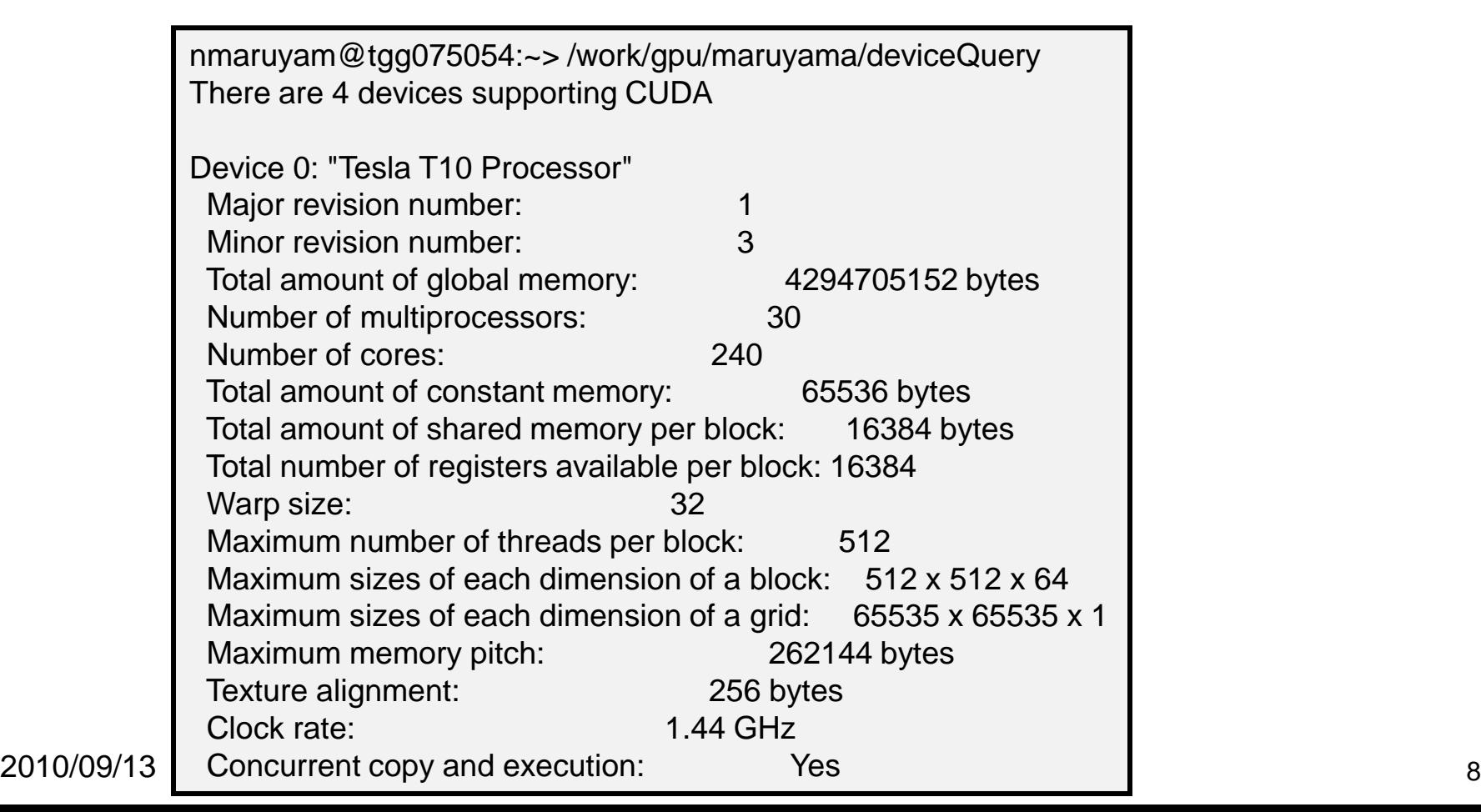

## GPUによる高速化手法

- BLAS/FFTライブラリを利用
	- CUDAプログラムを書く必要なし手軽な高速化
	- 本講習の最後にCUBLAS/CUFFTの使い方を説明
- PGIによるGPGPU対応コンパイラを利用
	- 半自動CUDA化コンパイラ(like OpenMP)

– 手軽、性能そこそこ

- CUDA/OpenCLでプログラミング
	- CUDA/OpenCLを覚える必要あり

– 自由度最大、効果大

# プログラミング言語としてのCUDA

• MPIのようなSPMDプログラミングモデル

– ただし一部SIMDのような制限有り

- 標準C言語サブセット+GPGPU用拡張機能
	- 他言語からの利用は通常のCプログラム呼び出し方法に より可能
- 2007年2月に最初のリリース、現在v3.1が最新リ リース版

– Tsubameではv2.3が利用可能

– v3以降の多くの新機能はFermiのみ対応

- Windows、Linux, Mac OS X+CUDA対応NVIDIA GPU の組み合わせで利用可能
- 現状のGPGPUで最も普及

2010/0<del>9/</del>1Cf. Brook+, OpenCL, RapidMind, etc. 40

# プログラム例: inc\_seq

```
int型配列の全要素を1インクリメント
```
プログラムリスト: inc\_seq.cu

```
#include <stdio.h>
#include <stdlib.h>
#include <cuda.h>
#include <cuda_runtime.h>
#define N (32)
__global__ void inc(int *array, int len)
{
   int i;
   for (i = 0; i < len; i++)array[i]++;
   return;
} 
int main(int argc, char *argv[])
{
   int i;
   int arrayH[N];
   int *arrayD;
   size_t array_size;
```

```
for (i=0; i< N; i++) arrayH[i] = i;printf("input: ");
for (i=0; i< N; i++)printf("%d ", arrayH[i]);
printf("¥n");
array_size = sizeof(int) * N;
cudaMalloc((void **)&arrayD, array_size);
cudaMemcpy(arrayD, arrayH, array size,
        cudaMemcpyHostToDevice);
```

```
inc<<1, 1>> (arrayD, N);
cudaMemcpy(arrayH, arrayD, array_size,
           cudaMemcpyDeviceToHost); 
printf("output: ");
for (i=0; i < N; i++)printf("%d ", arrayH[i]);
```

```
printf("¥n");
return 0;
```
}

プログラム構成

ホストプログラム + GPUカーネル関数

- ホストプログラム
	- CPU上で実行されるプログラム
	- ほぼ通常のC言語として実装
	- GPUに対してデータ転送、プログラム呼び出しを 実行
- (GPU)カーネル関数 – GPU上で実行されるプログラム – ホストプログラムから呼び出されて実行 – 再帰、関数ポインタは非サポート

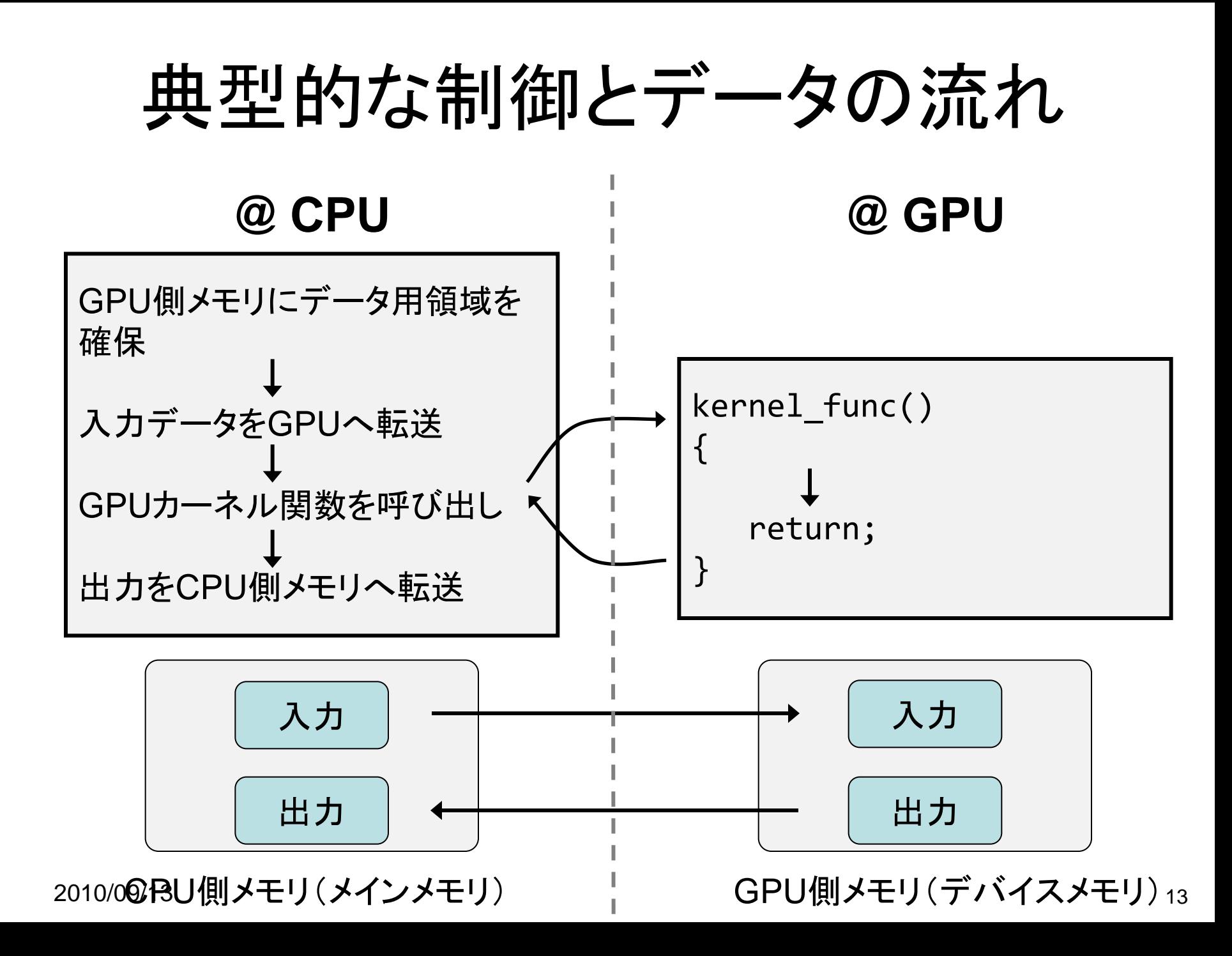

# @CPU: GPU側メモリ領域確保

- cudaMalloc(void \*\*devptr, size t count)
	- GPU側メモリ(デバイスメモリ、グローバルメモリと呼ばれ る)に領域を確保
	- devptr: デバイスメモリアドレスへのポインタ。確保した メモリのアドレスが書き込まれる
	- count: 領域のサイズ
- cudaFree(void \*devptr)

– 指定領域を開放

例: 長さ1024のintの配列を確保

#define N (1024) int \*arrayD; cudaMalloc((void \*\*)&arrayD, sizeof(int) \* N); // arrayD has the address of allocated device memory

2010/09/13 14

# @CPU: 入力データ転送

- cudaMemcpy(void \*dst, const void \*src, size t count, enum cudaMemcpyKind kind)
	- 先にcudaMallocで確保した領域に指定したCPU側メモリ のデータをコピー
	- dst: 転送先デバイスメモリ
	- src: 転送元CPUメモリ
	- kind: 転送タイプを指定する定数。ここでは cudaMemcpyHostToDeviceを与える
	- 例: 先に確保した領域へCPU上のデータarrayHを転送

int arrayH[N]; cudaMemcpy(arrayD, arrayH, sizeof(int)\*N, cudaMemcpyHostToDevice);

# @CPU: GPUカーネルの呼び出し

- kernel func<<<grid dim, block dim>>>(kernel param1, …);
	- kernel func: カーネル関数名
	- kernel param: カーネル関数の引数

inc<<<1, 1>>>(arrayD, N); 例: カーネル関数 "inc" を呼び出し 後述 入力配列へのポインタ 入力配列の長さ

### @GPU: カーネル関数

- GPU上で実行される関数
- GPU側メモリのみアクセス可、CPU側メモリ はアクセス不可
- 引数利用可能、値の返却は不可
	- 例: int型配列をインクリメントするカーネル関数

$$
\begin{cases}\n\text{global\_ void inc(int *array, int len)}\\
\text{int i;}\\
\text{for (i = 0; i < len; i++) array[i]++;}\\
\end{cases}
$$

2010/09/13 17

# @CPU: 結果の返却

- 入力転送と同様にcudaMemcpyを用いる
- ただし、転送タイプは cudaMemcpyDeviceToHost を指定

#### 例: インクリメントされた配列をCPU側メモリへ転送

cudaMemcpy(arrayH, arrayD, sizeof(int)\*N, cudaMemcpyDeviceToHost);

# プログラム例: inc\_seq

```
int型配列の全要素を1インクリメント
```
プログラムリスト: inc\_seq.cu

```
#include <stdio.h>
#include <stdlib.h>
#include <cuda.h>
#include <cuda_runtime.h>
#define N (32)
__global__ void inc(int *array, int len)
{
   int i;
   for (i = 0; i < len; i++)array[i]++;
   return;
} 
int main(int argc, char *argv[])
{
   int i;
   int arrayH[N];
   int *arrayD;
   size_t array_size;
```

```
for (i=0; i< N; i++) arrayH[i] = i;printf("input: ");
for (i=0; i< N; i++)printf("%d ", arrayH[i]);
printf("¥n");
array_size = sizeof(int) * N;
cudaMalloc((void **)&arrayD, array_size);
```

```
cudaMemcpy(arrayD, arrayH, array size,
        cudaMemcpyHostToDevice);
inc<<1, 1>> (arrayD, N);
cudaMemcpy(arrayH, arrayD, array_size,
           cudaMemcpyDeviceToHost); 
printf("output: ");
for (i=0; i < N; i++)printf("%d ", arrayH[i]);
printf("¥n");
```

```
return 0;
```
}

# プログラム例: 行列積 (1)

#### プログラムリスト: /work/GPU/maruyama/matmul/matmul\_seq.cu

```
2010/09/13 20
         #include <stdio.h>
         #include <stdlib.h>
         #include <cuda.h>
         #include <cuda_runtime.h>
         #define L (1024)
         #define M (1024)
         #define N (1024)
          __global__ void matmul(float *A, float *B, float *C, 
                             int l, int m, int n)
         \{int i, j, k;
            for (i = 0; i < 1; i++) {
               for (j = 0; j < n; j++) {
                  float sum = 0.0;
                  for (k = 0; k < m; k++) {
                      sum += A[i * m + k] * B[k * n + j];}
                  C[i*n+j] = sum;}
            }
         }
```
プログラム例: 行列積 (2)

```
void alloc_matrix(float **m_h, float **m_d, int h, int w)
\{*m_h = (float * )malloc(sizeof(float) * h * w);cudaMalloc((void **)m_d, sizeof(float) * h * w);
}
void init_matrix(float *m, int h, int w)
{
   int i, j;
   for (i = 0; i < h; i++)for (j = 0; j < w; j++)m[i * w + j] = (float)random();
}
```
プログラム例: 行列積 (3)

```
int main(int argc, char *argv[])
\{float *Ad, *Bd, *Cd;
  float *Ah, *Bh, *Ch;
  // prepare matrix A
   alloc matrix(&Ah, &Ad, L, M);
   init matrix(Ah, L, M);
   cudaMemcpy(Ad, Ah, sizeof(float) * L * M, 
              cudaMemcpyHostToDevice);
  // do it again for matrix B
   alloc_matrix(&Bh, &Bd, M, N);
   init_matrix(Bh, M, N);
   cudaMemcpy(Bd, Bh, sizeof(float) * M * N,
              cudaMemcpyHostToDevice);
  // allocate spaces for matrix C
   alloc matrix(&Ch, &Cd, L, N);
```
# プログラム例: 行列積 (4)

```
// still in function main
```

```
// launch matmul kernel
matmul<<<1, 1>>>(Ad, Bd, Cd, L, M, N);
```

```
// obtain the result
cudaMemcpy(Ch, Cd, sizeof(float) * L * N,
           cudaMemcpyDeviceToHost);
```
return 0;

}

## 開発&コンパイル方法

- CUDAプログラムは慣例として .cu の拡張子を使用
- コンパイル、リンクにはCUDAツールキット付属の nvcc コ マンドを利用
	- ツールキットなどはNVIDIAのCUDAサイトからフリーでダウンロー ド可能

```
$ nvcc test.cu –o test
  ./test
```
- (参考)nvccの内部動作
	- 1. CUDAプログラムを通常のC++プログラム部とGPUアセンブリ部(PTX)へ と分割&変換
	- 2. C++コンパイラを呼び出し、C++プログラム部をコンパイルし、CUDAライ ブラリとリンクして実行ファイルを作成
	- 3. GPUアセンブリ部をGPUアセンブリ(ptxas)によってGPU機械語へコンパ イル

# 実習

- 先のサンプルプログラム inc\_seq.cu をコンパイル、 実行し、出力を確認
	- ソースコードはTSUBAME上の /work/nmaruyam/gpututorial 以下に有り
	- 手順

**\$ cd**

- **\$ cp /work/nmaruyam/gpu-tutorial/gpu-tutorial.zip .**
- **\$ unzip gpu-tutorial.zip**
- **\$ cd gpu-tutorial**
- **\$ cd inc**

```
$ nvcc inc_seq.cu –o inc_seq
```

```
$ ./inc_seq
```
#### 実習: SAXPY

• Y = a X + Y を実装せよ – X, Y: 長さNのfloat型配列

#### サンプルホストコード

```
#include <stdlib.h>
#incldue "cuda.h"
#define N (1024)
int main(int arc, char *argv[])
{
   float a = 1.234f;
   float *x, *y;cudaMalloc(&x, sizeof(float)*N);
   cudaMalloc(&y, sizeof(float)*N);
   saxpy<<<1, 1>>(x, y, a);return 0;
}
```
 $2010/0$   $26$ 

#### SAXPYカーネル関数

```
\_global\_ void saxpy(float \left.\begin{matrix} \ast \times , \end{matrix} \right. flo\left.\begin{matrix} \ast \times , \end{matrix} \right. float a)
{
        int i;
       for (i = 0; i < N; i++) {
               y[i] = a * x[i] + y[i];}
}
```
### ここまでのまとめ

- C言語拡張のCUDAの概要 – SPMDスタイルの並列性
- 典型的なCUDAプログラムのパターン
	- GPU上にデータ領域を確保 (cudaMalloc)
	- 確保したGPU上領域へデータを転送(cudaMemcpy)
	- カーネルを実行
	- 結果をCPU側メモリへ転送 (cudaMemcpy)
- 用語
	- ホスト、カーネル、デバイス、デバイスメモリ
- API(詳細はCUDAリファレンスマニュアルを参照)
	- cudaMalloc
	- cudaMemcpy

2010/09/13 28

## 目次

- 1. CUDA概要
- 2. CUDAプログラム例
- 3. 実行
- 4. 並列化
- 5. 同期
- 6. 最適化
- 7. 参考資料

# 並列化

# CUDAにおける並列化

- 軽量スレッドを用いたマルチスレッド並列化
	- 専用ハードウェアにより数千単位のスレッドの生 成、スケジューリングを高速実行
	- 先のプログラムinc\_sec.cuはGPU上で1スレッド のみで逐次に実行
- データレベル並列性を基にした並列化が一 般的
	- 例:大規模配列に対して(ほぼ)同一の処理を適 用→部分配列への処理に分割し複数スレッドを 用いて並列実行

スレッド管理

- スレッド全体を階層的にまと めて管理
	- スレッドブロック
		- 指定した数からなるスレッドの集 合
		- 3次元ベクトルでサイズを指定
	- グリッド
		- 全スレッドブロックからなる集合
		- 2次元ベクトルでサイズを指定
- スレッドID
	- スレッドのスレッドブロックと位 置、スレッドブロックのグリッド 内の位置より決定

 $2010/09/13$   $32$ 

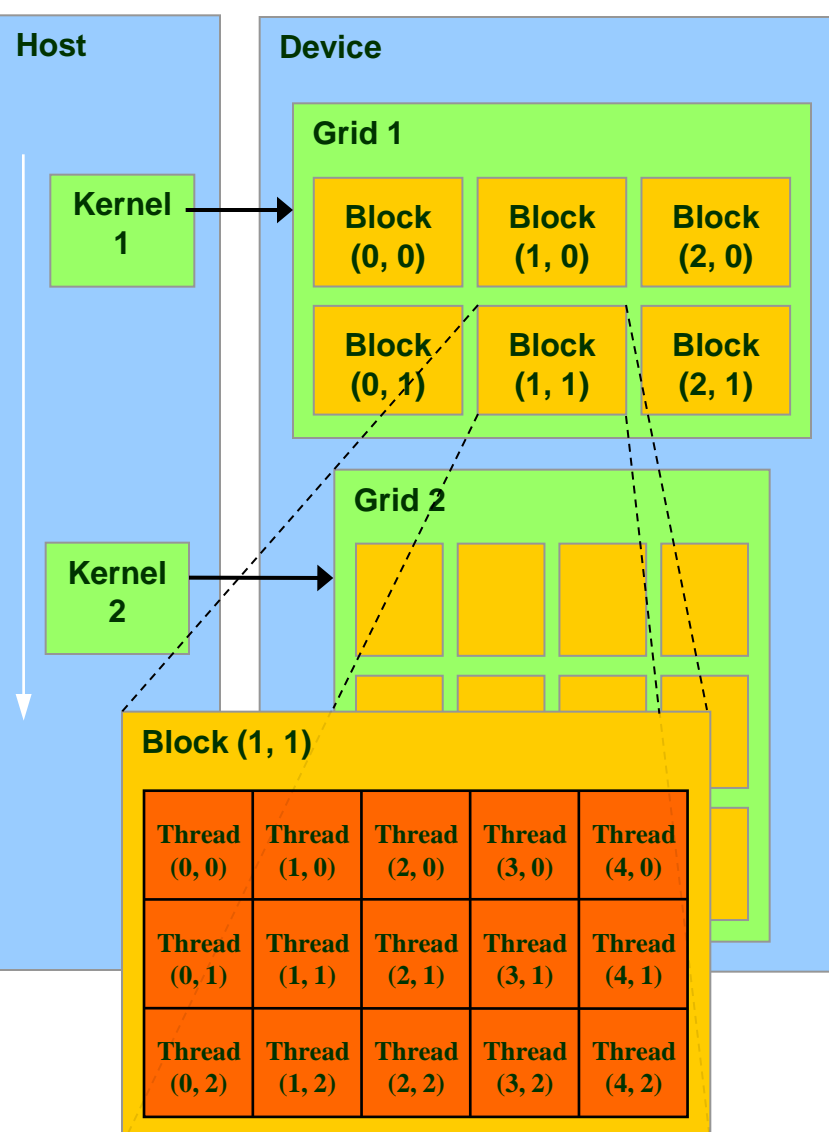

Source: NVIDIA

# CUDAのマルチスレッド実行

• 実行コンフィグ (Execution Configuration)

– ホストプログラムからのカーネル呼び出し時に実行スレッ ド数を指定

<<<グリッドサイズ(dim3型またはint型), ブロックサイズ(dim3またはint型)>>>

- inc\_sec.cuの"<<<1, 1>>>" ではグリッド、ブロックともに サイズ1を指定
- カーネルが指定されたスレッド数で実行 – スレッド間同期、排他制御を一部サポート
- スレッドIDより各スレッドが計算する部分を決定

# グリッド

- 1次元または2次元でサイズを指定可
- 整数もしくはdim3型を指定(整数の場合は1次元) – 以下はすべて等値: n, dim3(n, 1), dim3(n, 1, 1)
- カーネル関数から参照可能な組み込み変数
	- dim3 gridDim
		- グリッドサイズ
	- dim3 blockIdx
		- グリッド内のブロックの インデックス(オフセット)
- 最大サイズ(TSUBAME) – 65535 x 65535

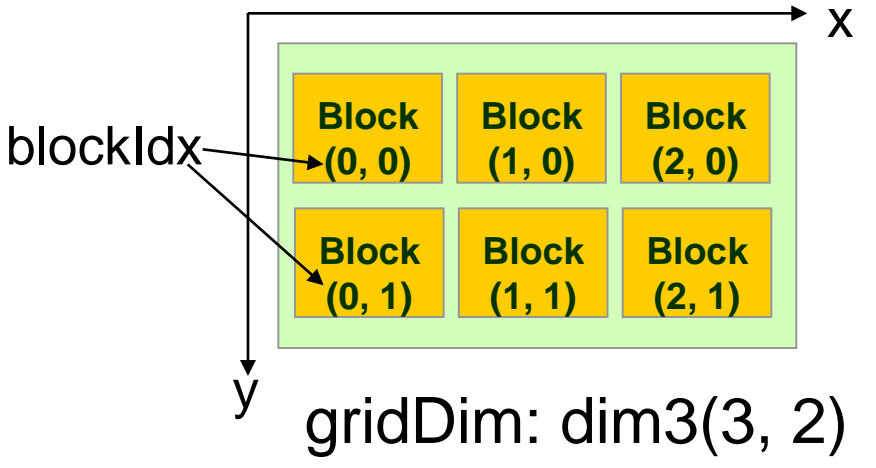

スレッドブロック

- 1次元、2次元、3次元で指定可
- カーネル関数から参照可能な組み込み変数 – dim3 blockDim
	- ブロックサイズ
	- dim3 threadIdx
		- ブロック内のスレッド のインデックス(オフセット)
- 最大サイズの制限有り – TSUBAME では、各次元 512 x 512 x 64
	- 全体で512

blockDim: dim3(5, 3)

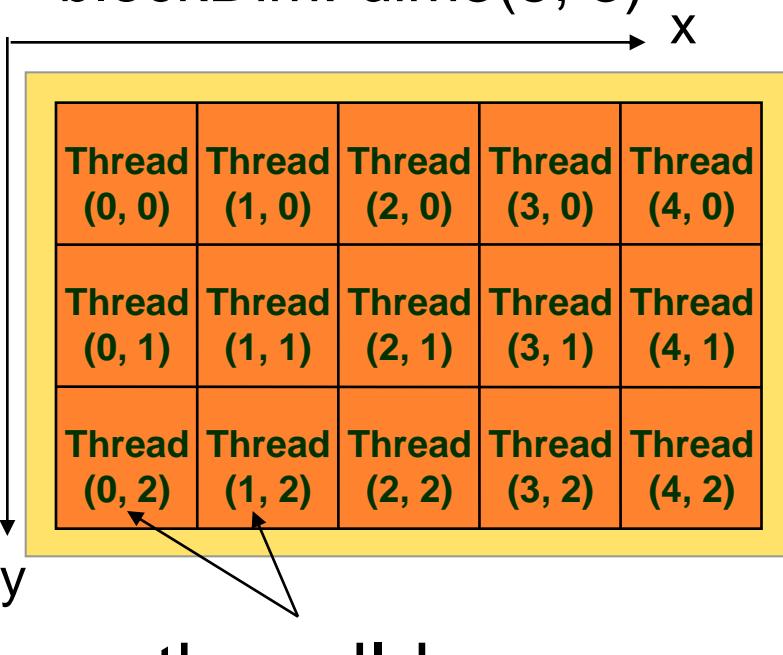

threadIdx

例:Nスレッドを生成

• 1ブロック、nスレッド生成  $-$  グリッドサイズ $\rightarrow$  1  $-$  ブロックサイズ  $\rightarrow$  n

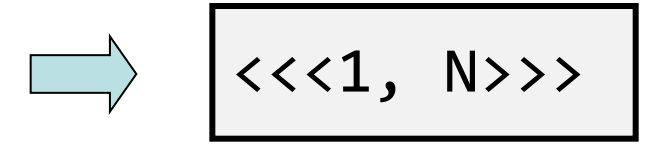

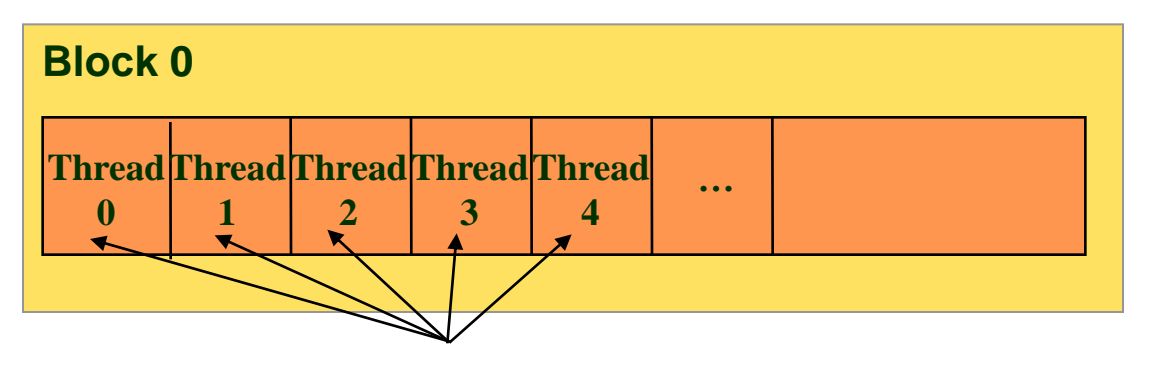

#### threadIdx.x

• ただし、ブロックあたりのスレッド数に制限有り – 仕様上 & ハードウェアリソース上
例: スレッドインデックスを表示 \_\_global\_\_ void helloCUDA() { printf("Hello thread %d¥n", threadIdx.x); } int main(int argc, char \*argv[]) { helloCUDA<<<1, 5>>>(); return 0; } プログラミングガイドより ※Fermi以降でのみ実行可能 コード

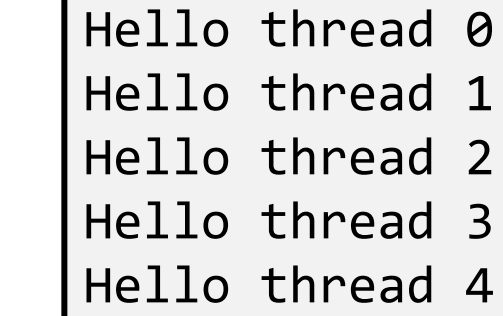

2010/09/13 37

出力

## incの並列化:バージョン1

- 並列化方針
	- 入力1次元配列をスレッドで分割
	- 簡単化のためにスレッドブロックは1つ
- ホストプログラム
	- カーネル呼び出し時に実行スレッド構成を指定 – 32スレッドの場合

並列版inc (inc\_par.cu)

$$
inc<<1
$$
,  $32>>>(arrayD, N);$ 

incの並列化:バージョン1 (2)

- カーネル関数
	- スレッドインデックスを基に各スレッドのパートを 決定

\_\_global\_\_ void inc(int \*array, int len) { int i; int tid = threadIdx.x; int nthreads = blockDim.x; // assumes len is a multiple of nthreads  $int part = len / nthreads;$ for (i = part\*tid; i < part\*(tid+1); i++)  $array[i]++;$ } スレッド数

#### incの並列化: バージョン2

• バージョン1では単純化のために、スレッドブ ロックは1つのみ起動 – 効率はよろしくない • ホストプログラム – 30ブロック、32スレッド起動

$$
inc<<30
$$
,  $32>>>(arrayD, N);$ 

incの並列化: バージョン2(2)

- カーネル関数
	- バージョン1と同様にスレッドインデックスを元に 各スレッドの担当パートを決定
	- ただし、バージョン1の処理に加えてブロックイン デックスを考慮する必要あり

```
\_global\_ void inc(int \hspace{0.1mm}^*array, int len)
{
    int i;
    int tid = threadIdx.x + 5lockDim.x * 5lockIdx.x;
    int nthreads = blockDim.x * gridDim.x;// assumes len is a multiple of nthreads
    int part = len / nthreads;for (i = part*tid; i < part*(tid+1); i++)array[i]++;}
```
#### 実習

• 並列版SAXPYを作成せよ

```
#include <stdlib.h>
#incldue "cuda.h"
#define N (1024)
int main(int arc, char *argv[])
{
   float a = 1.234f;
   float *x, *y;cudaMalloc(&x, sizeof(float)*N);
   cudaMalloc(&y, sizeof(float)*N);
   saxpy<<<1, 512>>(x, y, a);return 0;
}
```
#### 並列版SAXPY

• 1スレッドあたりN/blockDim 個の要素を担当

```
global saxpy(float *x, float *y, float a)
{
    int i;
    int tid = threadIdx.x;int tlen = N / 6lockDim.x;
    for (i = 0; i < tlen; i++) {
        y[tid*tlen+i] =a * x[tid * tlen + i] + y[tid * tlen + i];}
}
```
## 並列SAXPY複数ブロック版

```
#include <stdlib.h>
#incldue "cuda.h"
#define N (1024)
int main(int arc, char *argv[])
{
   float a = 1.234f;
   float *x, *y;cudaMalloc(&x, sizeof(float)*N);
   cudaMalloc(&y, sizeof(float)*N);
   saxpy<<<N/512, 512>>>(x, y, a);
  return 0;
}
```
#### 並列SAXPY複数ブロック版カーネル

• 1スレッドあたり1個の要素を担当

```
\_global\_ saxpy(float \left.\begin{matrix} \ast \times , \end{matrix}\right. float \left.\begin{matrix} \ast \times , \end{matrix}\right. float a)
{
       int i;
       int tid = threadIdx.x +blockDim.x*blockIdx.x;
      y[tid+i] = a * x[tid*tlen+i] +y[tid*tlen+i];
<u>}</u>
```
#### 並列化その2:行列積

- 方針
	- 結果の行列Cの各要素の計算はデータ並列 それぞれ別個のスレッドで計算し並列化
	- 行列は2次元→スレッドを2次元行列にマッピング

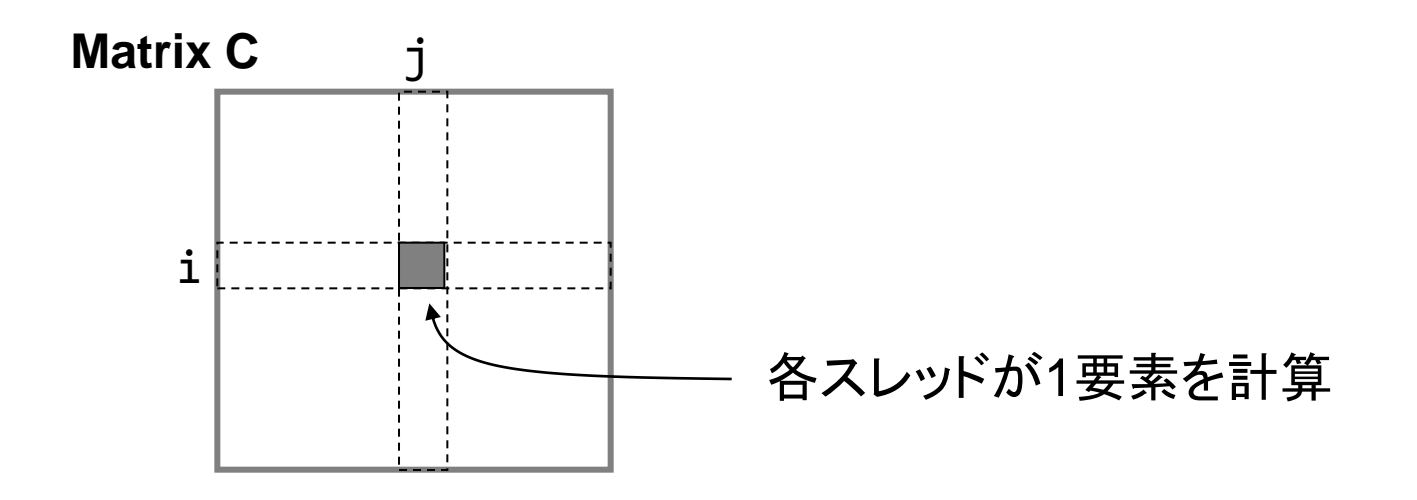

## 並列行列積バージョン1

- スレッドの構成
	- 2次元のスレッドブロックにスレッドを割り当て
	- 1スレッドが行列Cの1要素を計算
		- Cの要素 (threadIdx.x, threadIdx.y) を計算
	- –単純化のためにブロックは1つのみ使用(→バー ジョン2で拡張)

– 例: l = m = 16の場合

matmul<<<1, dim3(16,16)>>>(Ad, Bd, Cd, L, M, N);

- カーネルの構成
	- 各カーネルは内積を1回のみ計算

2010/09/13 47

#### 並列行列積:バージョン1

- 逐次版からの変更点
	- カーネル呼び出し(ヒントの通り)
	- カーネル関数
		- 行列CのLxN要素をLxNスレッドで等分割
		- 各スレッドが行列Cの1要素(C[i][j])のみを計算
		- スレッドの計算対象要素→スレッドブロック内の位置 – i: threadIdx.y, j: threadIdx.x

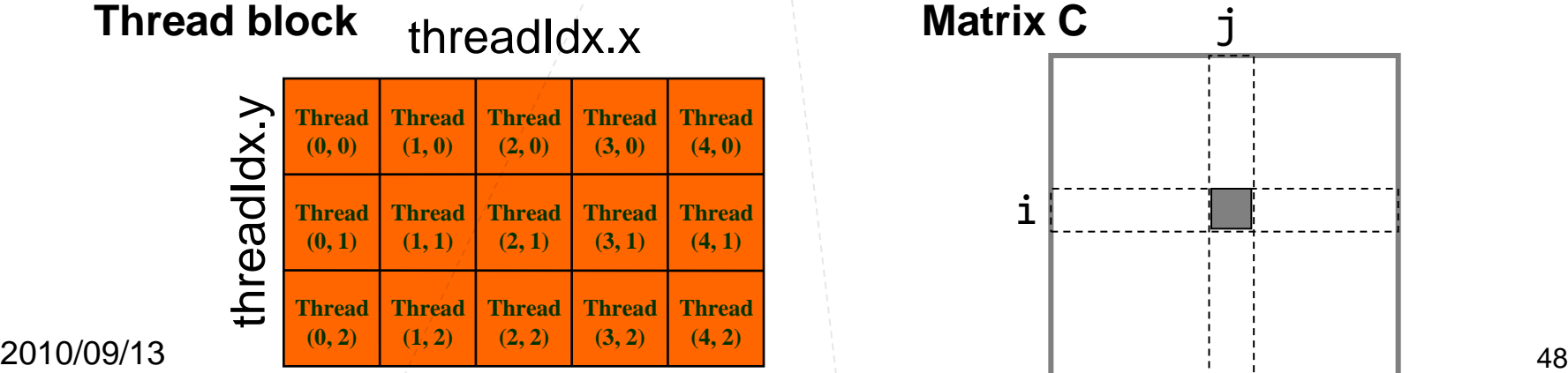

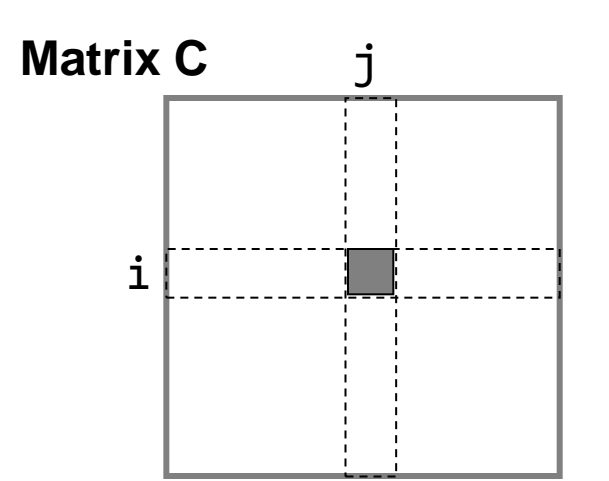

#### 並列行列積:バージョン1

#### プログラムリスト: matmul\_par.cu

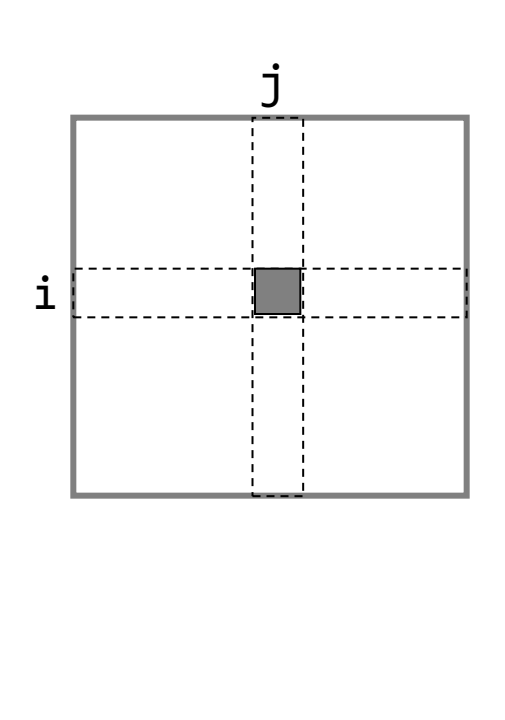

```
\underline{\texttt{global}} void matmul(float *A, float *B,
                         float *C, int l, 
                         int m, int n)
{
    int i, j, k;
    i = threadIdx.y;i =threadIdx.x;
    float sum = 0.0;
    for (k = 0; k < m; k++) {
        sum += A[i*m+k] * B[k*n+j];
    }
    C[i*n+1] = sum;}
```
#### 並列行列積: バージョン2 より大きなサイズの行列への対応

- 初めの設計
	- 16x16のスレッドブロック1つを立ち上げ – 各スレッドが内積を1要素分計算
- 16x16 以上のサイズの行列は?
- → スレッドブロックを大きくすれば良い?
- → No! 1ブロックにつき最大スレッド数は512 (Tesla T10) (32x32→1024スレッド必要)
- 複数ブロックを使うことで対応

#### 並列行列積:バージョン2

- 各スレッドは今回も行列Cの1要素の内積を計算
- 16x16のスレッドブロックを複数立ち上げ
- 各スレッドブロックが行列Cの部分行列を担当

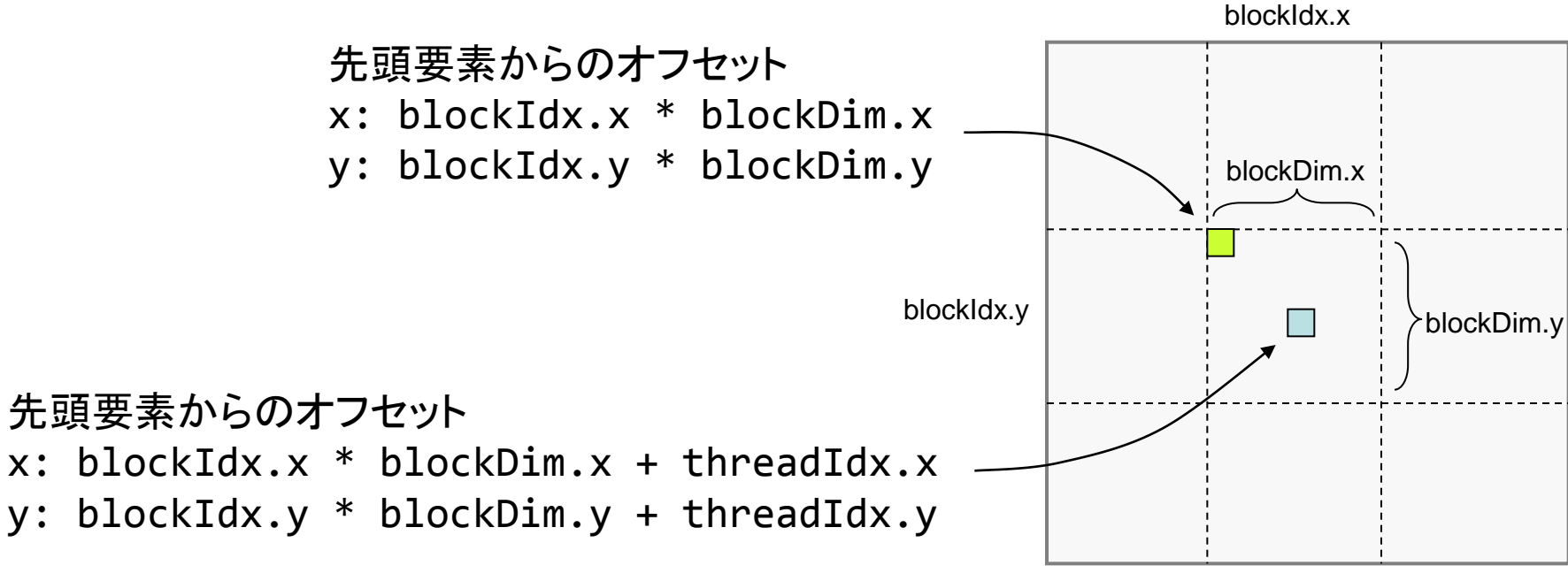

2010/09/13 51

Matrix C

#### 並列行列積:バージョン2プログラムリ スト(1)

プログラムリスト: matmul\_mb.cu より抜粋

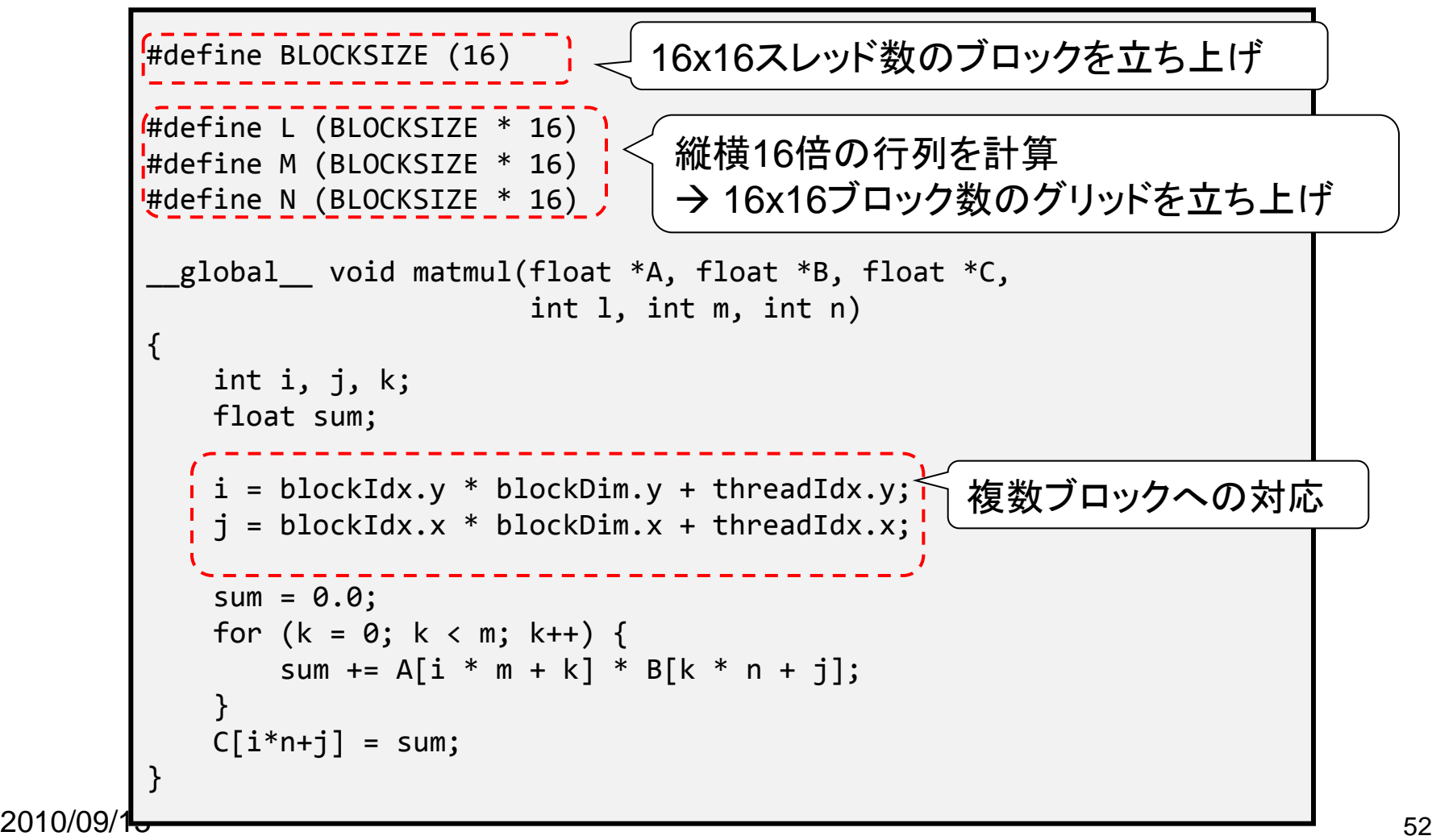

#### 並列行列積:バージョン2プログラムリ スト(2)

プログラムリスト: matmul\_mb.cu より抜粋

```
2010/09/<sup>3</sup> 53
        int main(int argc, char *argv[])
        {
           float *Ad, *Bd, *Cd;
           float *Ah, *Bh, *Ch;
           struct timeval t1, t2;
           // prepare matrix A
           alloc matrix(&Ah, &Ad, L, M);
           init matrix(Ah, L, M);
           cudaMemcpy(Ad, Ah, sizeof(float) * L * M,
                     cudaMemcpyHostToDevice);
           // do it again for matrix B
           alloc matrix(&Bh, &Bd, M, N);
           init_matrix(Bh, M, N);
           cudaMemcpy(Bd, Bh, sizeof(float) * M * N,
                     cudaMemcpyHostToDevice);
           // allocate spaces for matrix C
           alloc matrix(&Ch, &Cd, L, N);
           // launch matmul kernel
          matmul<<<dim3(N / BLOCKSIZE, L / BLOCKSIZE),
                  dim3(BLOCKSIZE, BLOCKSIZE)>>>(Ad, Bd, Cd, L, M, N);
           …
           return 0;
        }
                                            複数ブロックの立ち上げ
```
#### ここまでのまとめ

- 階層化されたスレッド構 成を用いたマルチスレッ ド並列化
	- スレッドブロック
	- グリッド

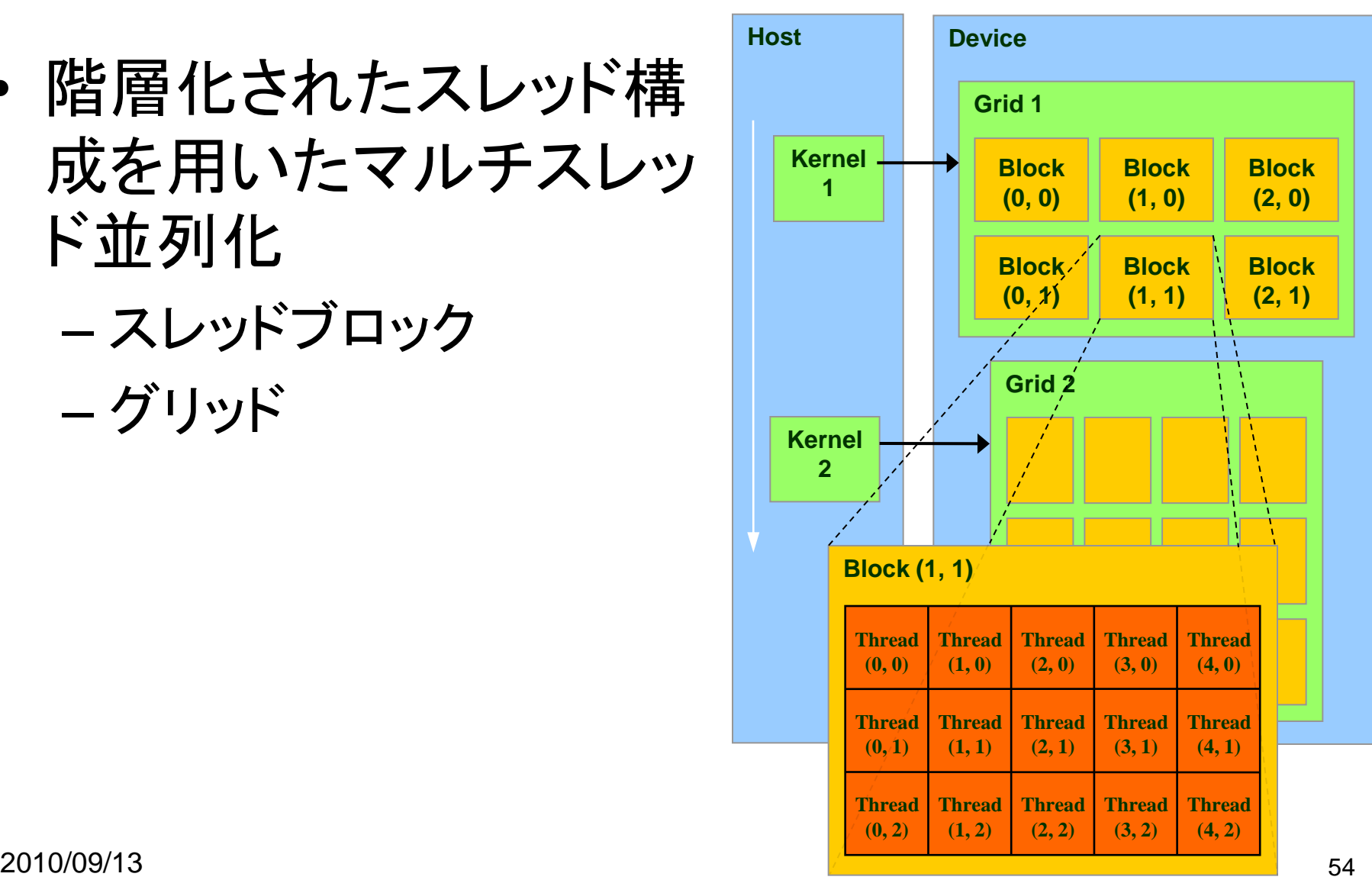

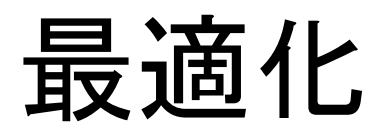

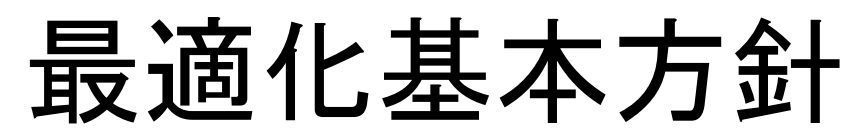

- メモリアクセス効率化
	- オンチップメモリの有効活用
		- 共有メモリ
		- ハードウェアキャッシュ(Fermi以降)
	- 連続領域へのアクセスによるメモリアクセス の一括処理
	- 共有メモリへのバンクコンフリクトの削減
- 計算処理効率化
	- "divergent"分岐の削除
- 2010/0 ・ただし、最適化による効果も大きい まんじゅう ホスト・デバイス間データ転送 • ハードウェアの詳細を(それなりに)知る必要有り

#### CUDAメモリモデル

階層化スレッドグルーピングと同様 に階層化されたメモリモデルを提供

- スレッド固有 – レジスタ、ローカルメモリ
- ブロック内共有 – 共有メモリ
- グリッド内(全スレッド)共有 – グローバルメモリ、コンスタントメモリ、 テクスチャメモリ
- ないもの – スタック

それぞれ速度と容量にトレードオフ有 (高速&小容量 vs. 低速&大容量) メモリアクセスの局所性が重要

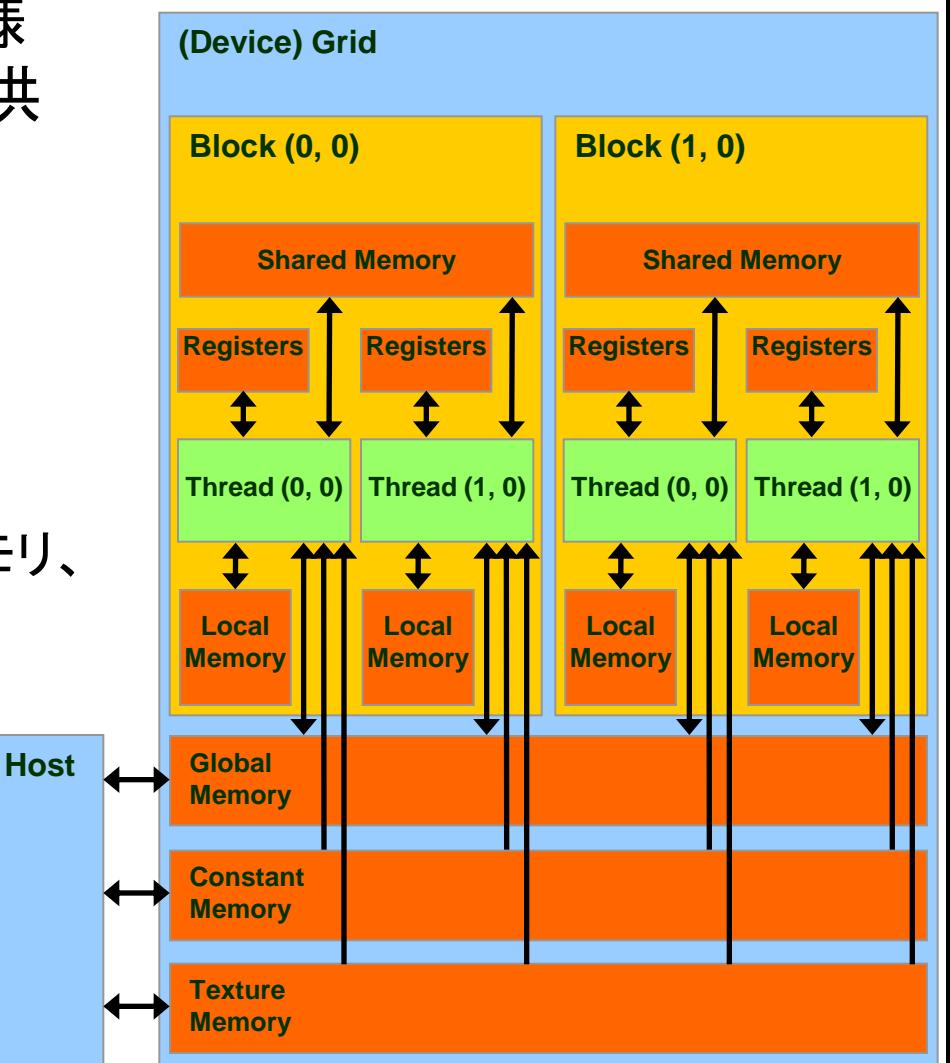

## スレッド固有メモリ

#### • レジスタ

- GPUチップ内に実装(i.e., オンチップメモリ)
- カーネル関数のローカル変数を保持
- 高速(遅延無しで計算ユニットより利用可)
- T10ではブロックあたり16384本
- スレッドでレジスタ領域を等分割して利用
- ローカルメモリ
	- GPUチップ外のデバイスメモリに配置 (i.e., オフチップメモリ)
	- レジスタへ一度ロードしてからのみ利用可能
	- 主にローカル変数の退避領域として利用
	- 非常に低速(400-600サイクル)

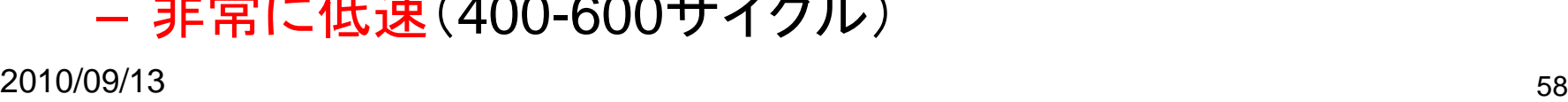

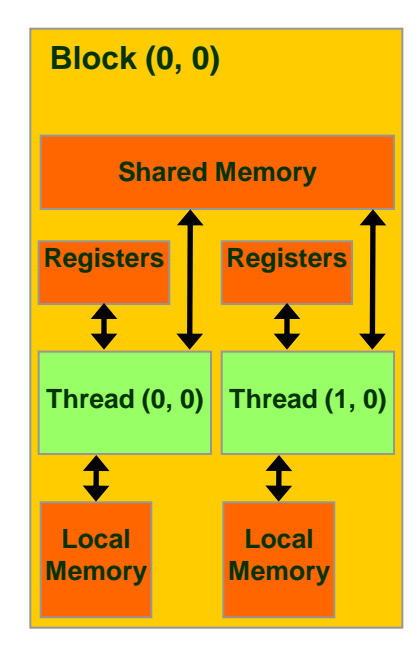

# ブロック内共有メモリ

- 共有メモリ(shared memory) – ブロック内スレッドのみで「共有」 – スレッド全体で共有されるわけではない – オンチップメモリ – レジスタに次いで高速
	- SMあたり16KBもしくは48KB(Fermi)

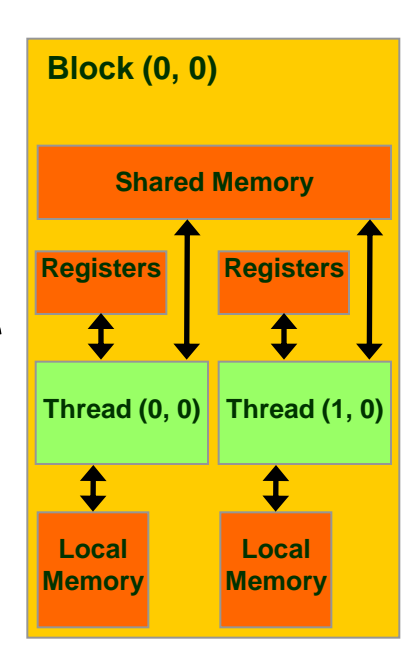

L1キャッシュ

- Fermi GPUより搭載
- 128Bキャッシュライン
- 共有メモリと物理的に同じ領域に存在
- SMあたり16KBもしくは48KB(選択可)
	- cudaFuncSetCacheConfig() 関数により設定
	- 例: cudaFuncSetCacheConfig(inc1, cudaFuncCachePreferL1)

グリッド内(全スレッド)共有メモリ

- GPUチップ外に実装(オフチップ)
- グローバルメモリ
	- T10で4GB
	- 低速(400-600サイクル)
- コンスタントメモリ
	- ホスト側からのみ読み書き可能
	- カーネル側からは読み込みのみ可能
	- この授業では扱わない
- テクスチャメモリ
	- この授業では扱わない

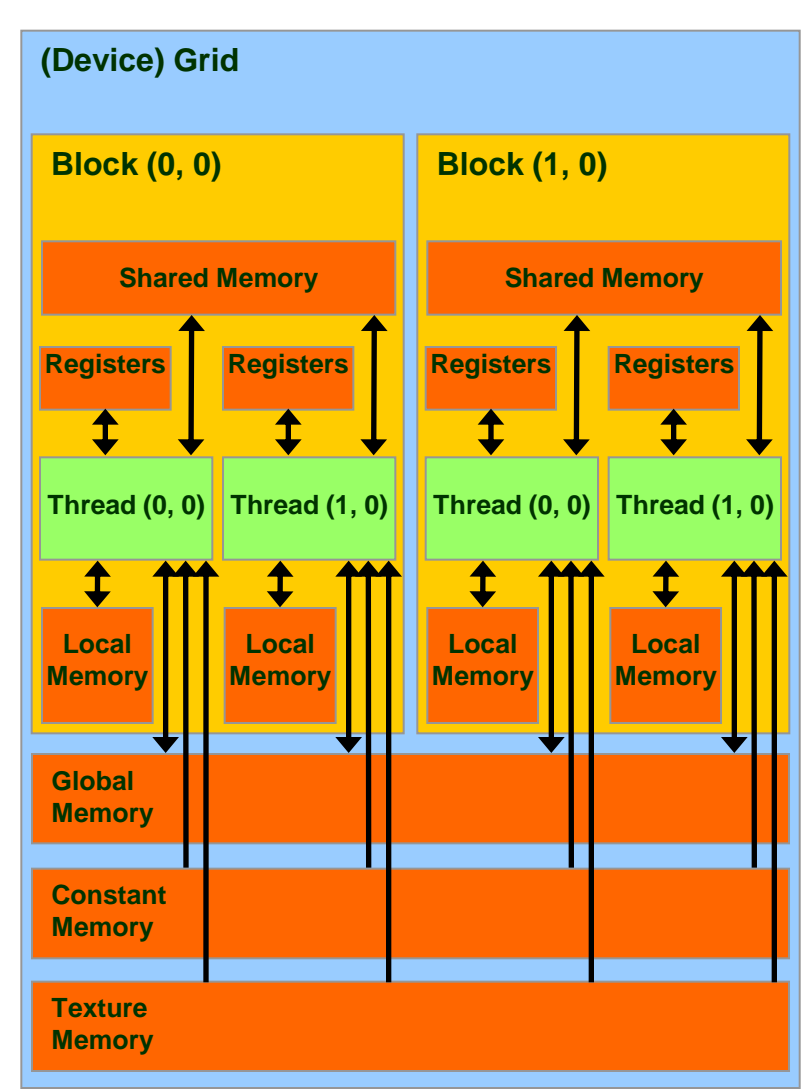

L2キャッシュ

- Fermiより搭載
- C2050で768KB
- 128Bキャッシュライン
- 全SMより共有
- アトミック操作などの実装にも利用→Fermi以 前と比べて性能向上

#### 共有メモリを用いた最適化

※キャッシュのついたFermi以降では性能悪化の場合もあり (ステンシルなど)

2010/09/13 63

#### グローバルメモリアクセスの最適化

- グローバルメモリへのアクセス
	- 例: incにおける配列アクセス、matmulにおける行列ア クセス
	- 現世代までのGPUではハードウェアキャッシュ無し
	- 次世代GPU(Fermi)からはL1/L2データキャッシュ有り
	- CUDAプログラムにおける最も大きなボトルネックのひと つ
- 最適化: オンチップメモリをキャッシュとして活用 (*Software-managed cache)*
	- プログラムの局所性を特定し、オンチップメモリをプログラ マが明示的にキャッシュとして活用 → グローバルメモリへのアクセスを削減

## CUDAにおける局所性

- 時間的局所性
	- 同一スレッドが同一データに複数回アクセス
	- 例: 初回にオンチップ領域に読み込み、オンチップ領域 を用いて計算、最後にグローバルメモリへ書き込み – レジスタを利用
- スレッド間局所性
	- 異なるスレッド間で同じデータへアクセス
	- 例: あるスレッドが読み込んだデータを他のスレッドから も利用
	- スレッド間で共有可能なオンチップメモリを利用 → 共有メ モリ

### 共有メモリによる最適化

- スレッドブロック内スレッドで共有可能
- 典型的な利用パターン
	- 1. 各スレッドがグローバルメモリよりデータを読み 込み
	- 2. スレッドブロック内スレッドで同期をとり、読み込 みを完了
		- syncthreads 組み込み関数を使用
	- 3. 各スレッドが自身で読み込んだデータと他のス レッドが読み込んだデータを使って計算

#### 共有メモリの同期

- スレッドブロック内の同期
	- \_\_syncthreads 拡張命令を利用
	- この命令を呼ぶまでは、共有メモリに書いた値が 必ずしも他のスレッドへ反映されない

#### 共有メモリを用いた行列積の最適化

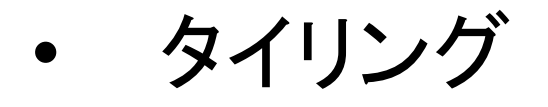

- 1. 行列A、B共に共有メモリに収まるサイズの部分 行列(タイル)を共有メモリに読み込み
- 2. 共有メモリを用いて部分行列のかけ算
- 3. 次のタイルの積を計算
- 4. 繰り返し

#### ブロックの読み込み

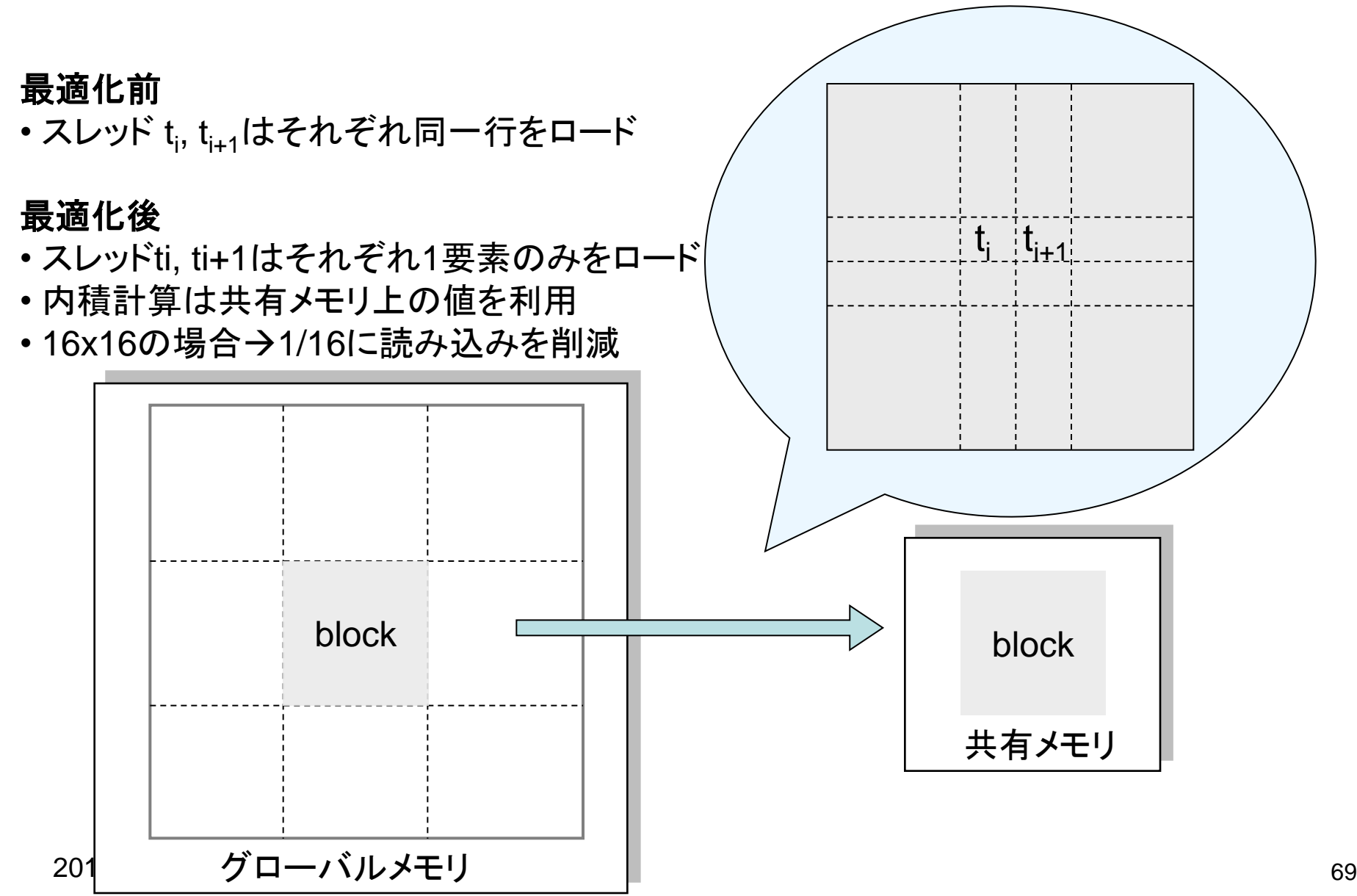

## 行列積(共有メモリ版)

CUDA Programming Guide, Chapter 6より

```
global void Muld(float* A, float* B,
                     int wA, int wB, float* C)
{
   // Block index
   int bx = blockIdx.x;int by = blockIdx.y;
   // Thread index
   int tx = threadIdx.x;int ty = threadIdx.y;// Index of the first sub-matrix of A
   // processed by the block
    int aBegin = wA * BLOCK_SIZE * by;// Index of the last sub-matrix of A
   // processed by the block
    int aEnd = aBegin + wA - 1;
```
#### 行列積(共有メモリ版)

```
// Step size used to iterate through 
// the sub-matrices of A
int aStep = BLOCK_SIZE;
// Index of the first sub-matrix of B
// processed by the block
int bBegin = BLOCK_SIZE * bx;// Step size used to iterate through the
// sub-matrices of B
int bStep = BLOCK SIZE * wB;
// The element of the block sub-matrix
// that is computed by the thread
float Csub = 0;
```
## 行列積(共有メモリ版)

```
2010/09<del>/http://</del>www.assett.com/community/community/community/community/community/community/community/community/
      // Loop over all the sub-matrices of A and B
      // required to compute the block sub-matrix
      for (int a = aBegin, b = bBegin; a \leq aEnd;
           a += aStep, b += bStep) {
         // Shared memory for the sub-matrix of A
         __shared__ float As[BLOCK_SIZE][BLOCK_SIZE];
         // Shared memory for the sub-matrix of B
         __shared__ float Bs[BLOCK_SIZE][BLOCK_SIZE];
         // Load the matrices from global memory to
         // shared memory;
         // each thread loads one element of each matrix
         As[ty][tx] = A[a + wA * ty + tx];Bs[ty][tx] = B[b + wB * ty + tx];// Synchronize to make sure the matrices are loaded
         __syncthreads();
```
# 行列積(共有メモリ版)

```
2010/09/13 73
     // Multiply the two matrices together;
     // each thread computes one element
     // of the block sub-matrix
     for (int k = 0; k < BLOCK_SIZE; ++k)
       Csub += As[ty][k] * Bs[k][tx];
       // Synchronize to make sure that the preceding
       // computation is done before loading two new
       // sub-matrices of A and B in the next iteration
        __syncthreads();
     }
     // Write the block sub-matrix to global memory;
     // each thread writes one element
     int c = wB * BLOCK_SIZE * by + BLOCK_SIZE * bx;C[c + wB * ty + tx] = Csub;}
```
### 最適化の効果

- matmul\_mb.cu
	- 共有メモリは使用せず
- matmul\_shared.cu
	- 共有メモリを用いた並列行列積
- TSUBAMEのGPUでの計測結果

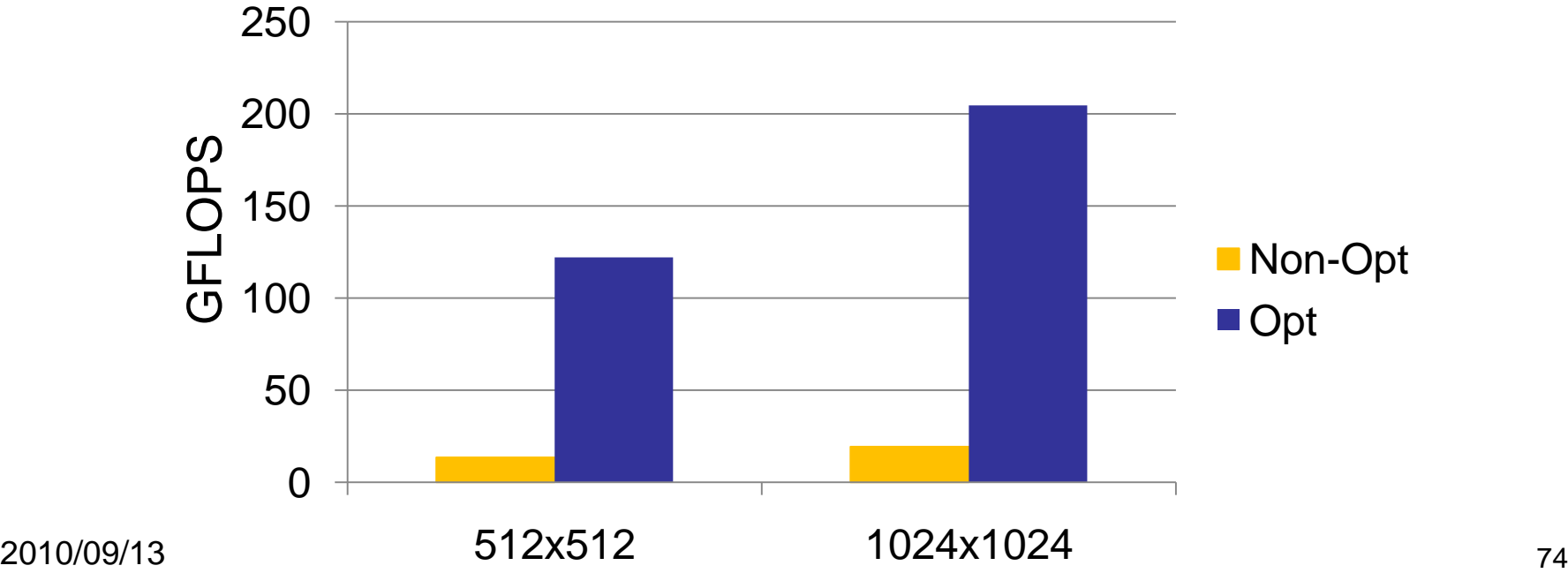

### グローバルメモリアクセスの一 括処理(コアレッシング)

コアレッシング

- グラフィックスメモリは連続アドレスへのバー ストアクセスに最適化
	- Tesla C10で理論値100GB/s
	- ランダムアクセスに弱い
	- ただしFermi以降ではL1/L2キャッシュにより改善
- メモリアクセスのコアレッシング (coalescing) – 複数スレッドのメモリアクセスを一括(並列)処理 – CUDAではハーフワープ毎にコアレッシング

### コアレッシングされる条件(Tesla T10)

- ハーフワープの各スレッドが同一データサイズにア クセスする場合
	- 8ビット、16ビット、32ビット、64ビット
- かつ、それぞれアクセスする先が一定サイズのセグ メント内に収まる場合
	- $-8$ ビット $-32$ バイト, 16ビット $-64$ バイト、32ビット $-128$ バ イト、64ビット→128バイト
- その他アラインメントの制限もあり
- 古い世代のGPUではさらに制限あり
- 詳細は、CUDA Programming Guide 2.0, Section 5.1.2.1を参照
	- Compute capability 1.2の場合を参照

コアレッシング例その1

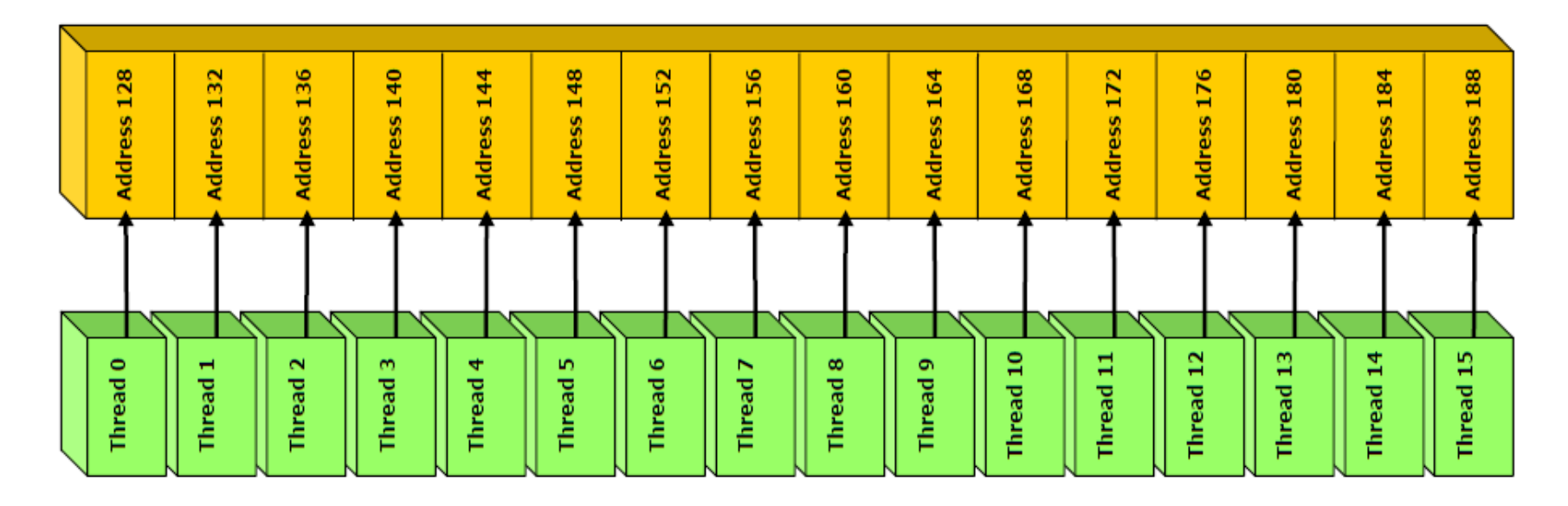

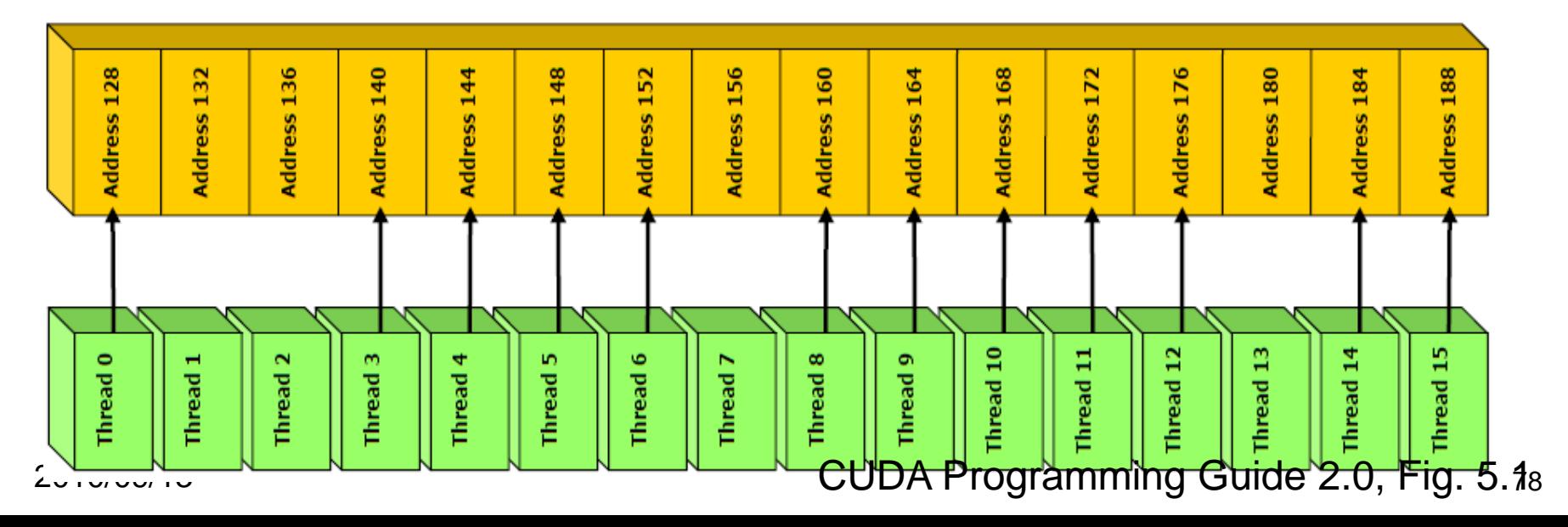

### 共有メモリのバンクと バンクコンフリクト

注: 一部の図、文はUIUC ECE498より抜粋 (http://courses.ece.uiuc.edu/ece498/al/Syllabus.html)

# メモリバンク

- GPUのようなマルチスレッドアーキテクチャで は複数スレッドが同時にメモリにアクセス
	- メモリが一度に1アクセスしか処理できない場合、 逐次処理に→ボトルネックになりがち
- 共有メモリではメモリを複数バンクに分割
	- 各バンクは連続した32ビット毎のアドレスに対応
	- Fermi以前のGPUでは16バンク、Fermi GPUでは 32バンク
	- 16スレッドもしくは32スレッドが別個のアドレスにア クセス全バンクを使うことにより並列処理
	- 複数スレッドが同一アドレスにアクセス→アクセス

2010/09/13 81 先バンクの衝突(バンクコンフリクト)

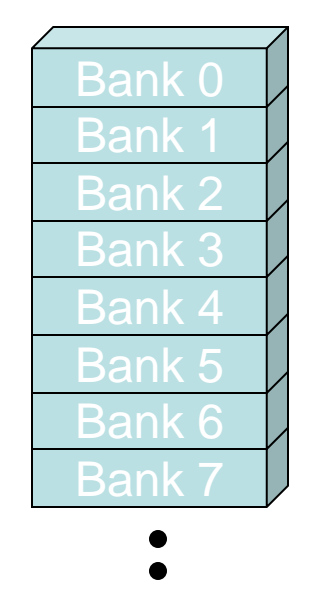

# バンクコンフリクトが起きない例

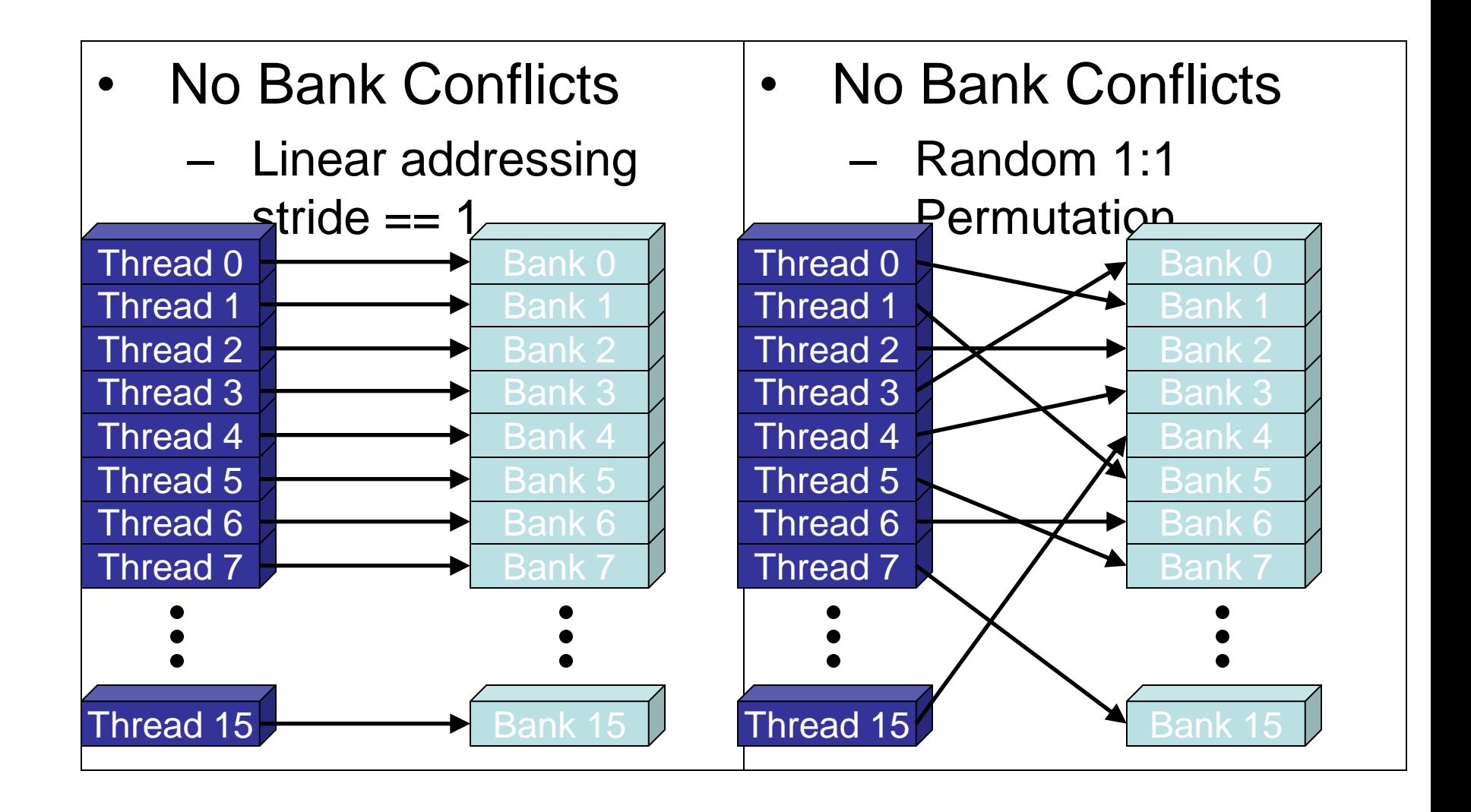

# バンクコンフリクトが起きる例

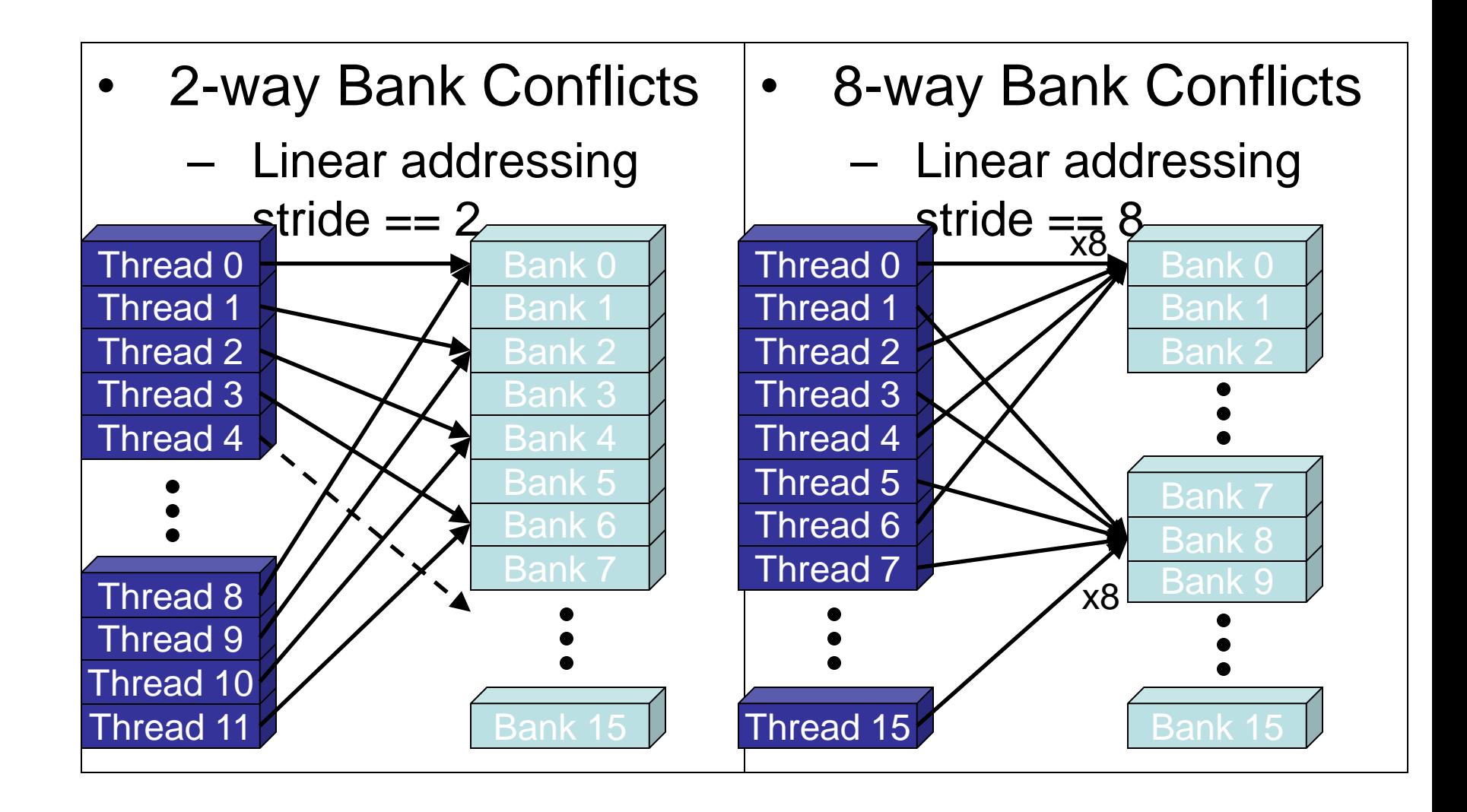

### ライブラリ等

### CUDA SDKの利用方法

- サンプルコード、補助ライブラリなどを含む
- http://www.nvidia.com/object/cuda\_get.html より 最新版はダウンロード可能
- TSUBAMEではバージョンは2.3を利用
	- TSUBAMEの本講習用ディレクトリ以下にある NVIDIA CUDA SDK \*.run という名前のファイル
- ファイルの展開 – sh <ダウンロードしたファイル名> – Enter連打
- コンパイル
	- 展開されたディレクトリへ移動
	- make

## CUDA SDKについて

- CUTILライブラリ
	- 各種補助関数、マクロを提供
	- 例
		- CUDA\_SAFE\_CALL(call) → callを実行後、同期&エラ一チェッ ク
	- SDK DIR/common以下にプログラムファイル有り
	- projects以下のサンプルコードで使用
	- CUTILを利用したサンプルコードをベースにプログラムを構 成する場合は、CUTIL関連のファイルへの依存性に注意
		- ヘッダーファイルの場所の指定 -ISDK\_DIR/common/inc
		- ライブラリの指定 –LSDK\_DIR/common/lib -lcutil

# CUBLAS

- 単精度: Level 1, 2, 3すべて
- 倍精度
	- Level 1: DASUM, DAXPY, DCOPY, DDOT, DNRM2, DROT, DROTM, DSCAL, DSWAP, ISAMAX, IDAMIN
	- Level 2: DGEMV, DGER, DSYR, DTRSV
	- Level 3: ZGEMM, DGEMM, DTRSM, DTRMM, DSYMM, DSYRK, DSYR2K
- 行列のデータ順 → Column major (BLASと 同じ)

### CUBLAS利用法

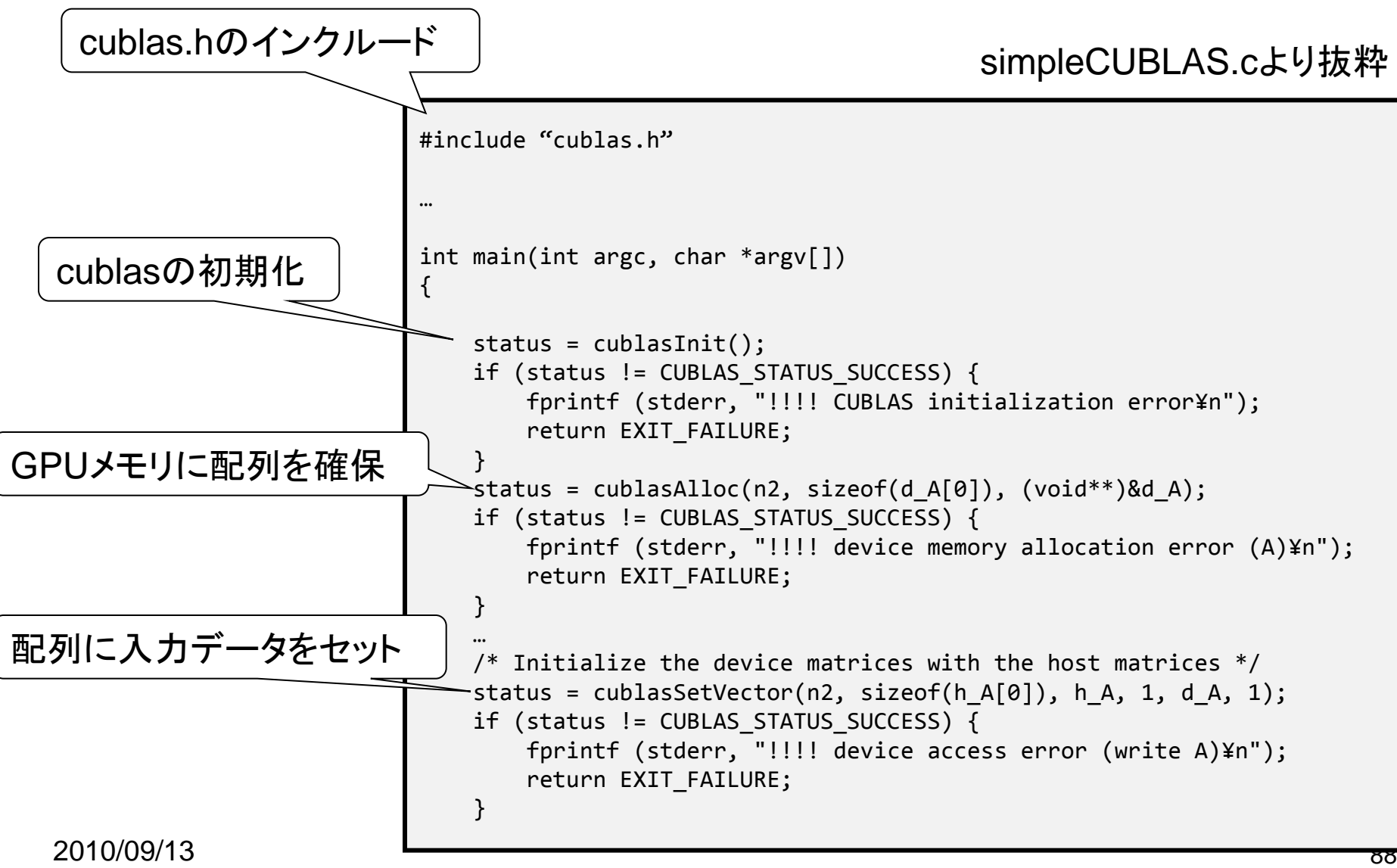

### CUBLAS利用法

#### <u>simpleCUBLA.cより抜粋</u>

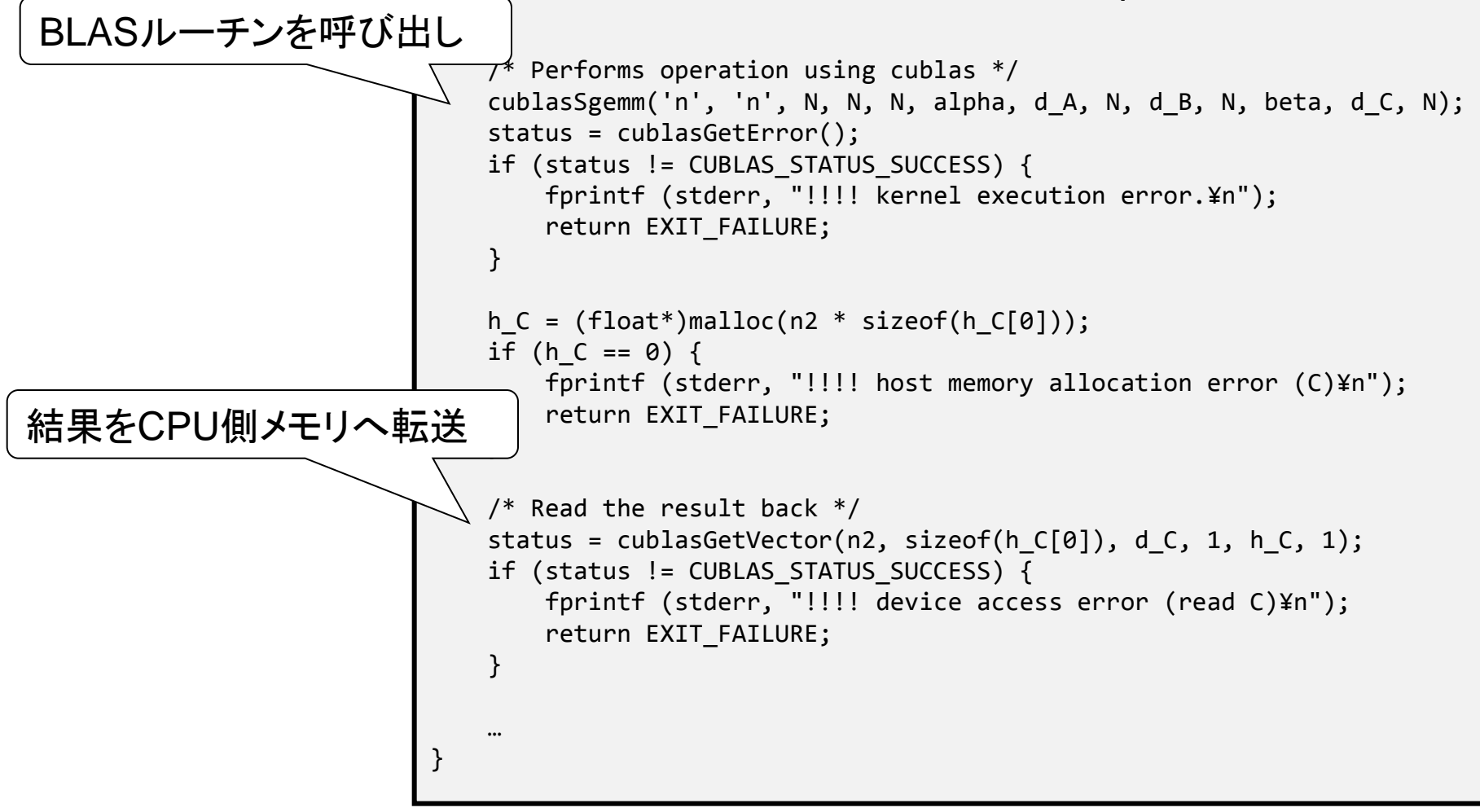

2010/09/13 89 コンパイル \$ gcc simpleCUBLAS.c –I/opt/cuda/include -L/opt/cuda/lib -lcublas

# CUBLASのFortranからの利用法

- 方法1: C言語版CUDAでGPUプログラムを 書き、Fortranから呼び出し
	- GSIC Tesla利用の手引き5章を参照してください
		- [http://www.gsic.titech.ac.jp/~ccwww/tebiki/tesla/tes](http://www.gsic.titech.ac.jp/~ccwww/tebiki/tesla/tesla5.html) [la5.html](http://www.gsic.titech.ac.jp/~ccwww/tebiki/tesla/tesla5.html)
- 方法2: すべてFortranで記述

– PGI社のコンパイラにCUDA for Fotranの開発 キットが付属

### CUFFT

- FFTWをモデルに構成
	- 1. はじめにプランを作成しデータサイズ、GPUに 最適化するためのデータを作成
	- 2. プランを用いて(複数回)FFTを実行
- 実数&複素数の1D, 2D, 3D FFTをサポー ト
- 2Dと3Dでは配列内データ配置は rowmajor
	- Fortranから使う場合は転置する必要有り

# CUFFTサンプルコード

```
#include "cufft.h"
#define NX 256
#define NY 128
cufftHandle plan;
cufftComplex *idata, *odata;
cudaMalloc((void**)&idata, sizeof(cufftComplex)*NX*NY);
cudaMalloc((void**)&odata, sizeof(cufftComplex)*NX*NY);
…
 /* Create a 1D FFT plan. */
cufftPlan2d(&plan, NX,NY, CUFFT_C2C);
 /* Use the CUFFT plan to transform the signal out of 
place. */
 cufftExecC2C(plan, idata, odata, CUFFT_FORWARD);
 /* Inverse transform the signal in place. */
 cufftExecC2C(plan, odata, odata, CUFFT_INVERSE);
 /* Note:
    Different pointers to input and output arrays 
implies out of place transformation
 */
 /* Destroy the CUFFT plan. */
  cufftDestroy(plan);
  cudaFree(idata), cudaFree(odata);
```
# LAPACK

- CULA by CULAtools
	- http://www.culatools.com/
	- 無料版と有料版があり
		- 無料版は単精度の一部ルーチンのみ
		- 有料版はほぼすべてルーチンをカバー(倍精度含む)
- MAGMA by テネシー大
	- http://icl.cs.utk.edu/magma/

– フリー

### 補足

# デバイス情報の参照

- SDK付属のdeviceQueryを利用
	- projects/deviceQuery 以下にソース
	- bin/linux/release/deviceQueryが実行バイナリ
	- /work/nmaruyam/gpu-tutorial以下にもあり

### 例

tgg075055:~\$ /work/GPU/maruyama/deviceQuery There are 4 devices supporting CUDA

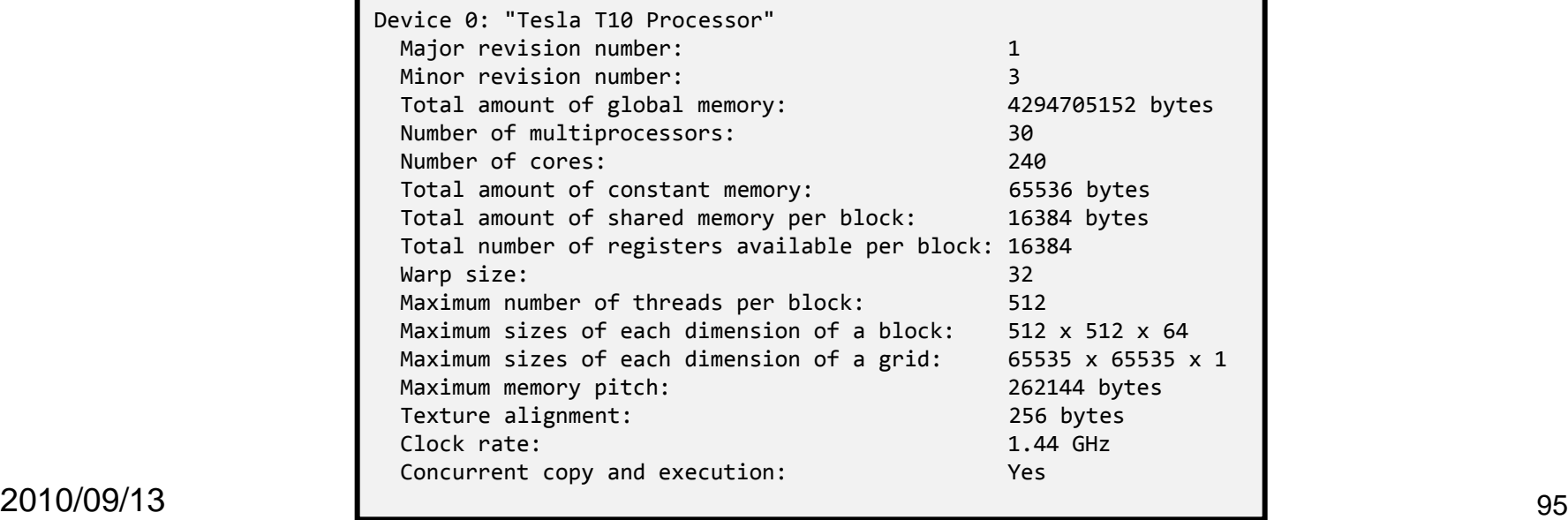

# FortranからのGPUの利用

- 方法1: GPU部分はCUDA Cで記述、 FortranからCの関数を呼び出しGPUを利用
- 方法2: CUDA Fortranを使い、Fortranから 直接CUDAプログラムを記述
	- 「CUDA Fortran を用いたGPUコンピューティン グ」

http://www.gsic.titech.ac.jp/~ccwww/tebiki/tesl a/pgi\_cuda\_fortran.html

– 第4回講習会資料 http://gpucomputing.gsic.titech.ac.jp/Japanese/Lecture/ 2010-03-19/index.html 2010/09/13 96

### 最適化効果の測定

- カーネル実行時間を計測
	- カーネル実行前後にgettimeofday 関数呼び出し を挿入
	- 但し、適切に同期させる必要あり
		- カーネル実行は非同期、メモリ転送も非同期可
- cudaThreadSynchronize
	- 呼び出し時点までに呼び出したデバイス関連の 実行の終了をすべて待つ

# 時間計測例

プログラムリスト: matmul\_mb.cu より抜粋

```
cudaThreadSynchronize();
非同期実行の処理の完了を待ち
gettimeofday(&t1, NULL);
// launch matmul kernel
matmul<<<dim3(N / BLOCKSIZE, L / BLOCKSIZE),
           dim3(BLOCKSIZE, BLOCKSIZE)>>>(Ad, Bd, Cd, 
L, M, N);
cudaThreadSynchronize(); | イ 非同期実行の処理の完了を待ち
gettimeofday(&t2, NULL);
printf("Elapsed time: %f¥n", get_elapsed_time(&t1, 
&t2));
```
デバッグ

- cuda-memcheck コマンド
	- 領域外アクセスの検出
	- CUDA 3.0より
- cuda-gdb デバッガ
- CUDA\_SAFE\_CALL
	- CUDA API呼び出しのエラーチェック用マクロ
	- SDKのCUTILに定義
	- SDK内サンプルプログラムで利用
- CUDA v2まではエミュレーションも可→v3よ りサポート外(非推奨)

# その他取り上げられなかった事項

- メモリ
	- テクスチャメモリ、ローカルメモリ、コンスタントメモリ
	- 動的にサイズが決まる共有メモリの割り当て
	- アトミック操作
- ホストとGPU間のデータ転送の最適化
- エラー処理
- デバッガ
	- Linux 64-bit用にはハードウェアデバッガ有り(TSUBAMEでは未提 供)
	- Windows向けにはVisualStudioプラグインとしてNexusが提供予定
- プロファイラ
	- 環境変数の設定によりGPU上のパフォーマンスカウンタ値をファイル へ保存
- CUDPP
	- http://gpgpu.org/developer/cudpp
	- CUDA SDKに付属

<sub>2010/0<del>9</del>/1**\$**Can, reductionなどのプリミティブをライブラリとして提供 $_{\rm 100}$ </sub>

参考資料

- NVIDIA CUDAサイト
	- http://www.nvidia.com/object/cuda\_develop.html
- CUDA Reference Manual & Programming Guide – 上記サイトよりダウンロード可能
- Fermi Tuning Guide
	- http://developer.download.nvidia.com/comput e/cuda/3\_1/toolkit/docs/NVIDIA\_FermiTuning Guide.pdf
- GSIC, Tesla利用の手引き